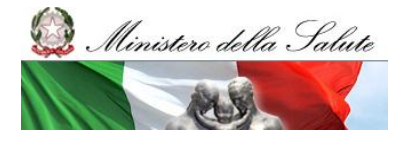

 Dispositivi Medici Manuale Utente per i Responsabili della comunicazione

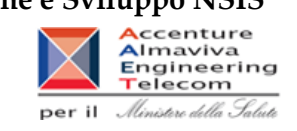

# **Dispositivi Medici**

## **- Comunicazione di avvio indagini cliniche Post-Market**

## GUIDA ALLA COMPILAZIONE ED ALL'INVIO DELLA **COMUNICAZIONE**

**24 Luglio 2013 Versione 1.5**

### Ministero della Salute

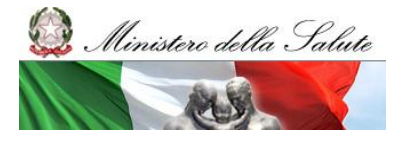

Dispositivi Medici Manuale Utente per i Responsabili della comunicazione

### Progettazione e Sviluppo NSIS

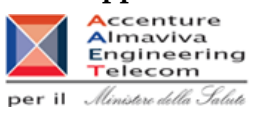

## Indice

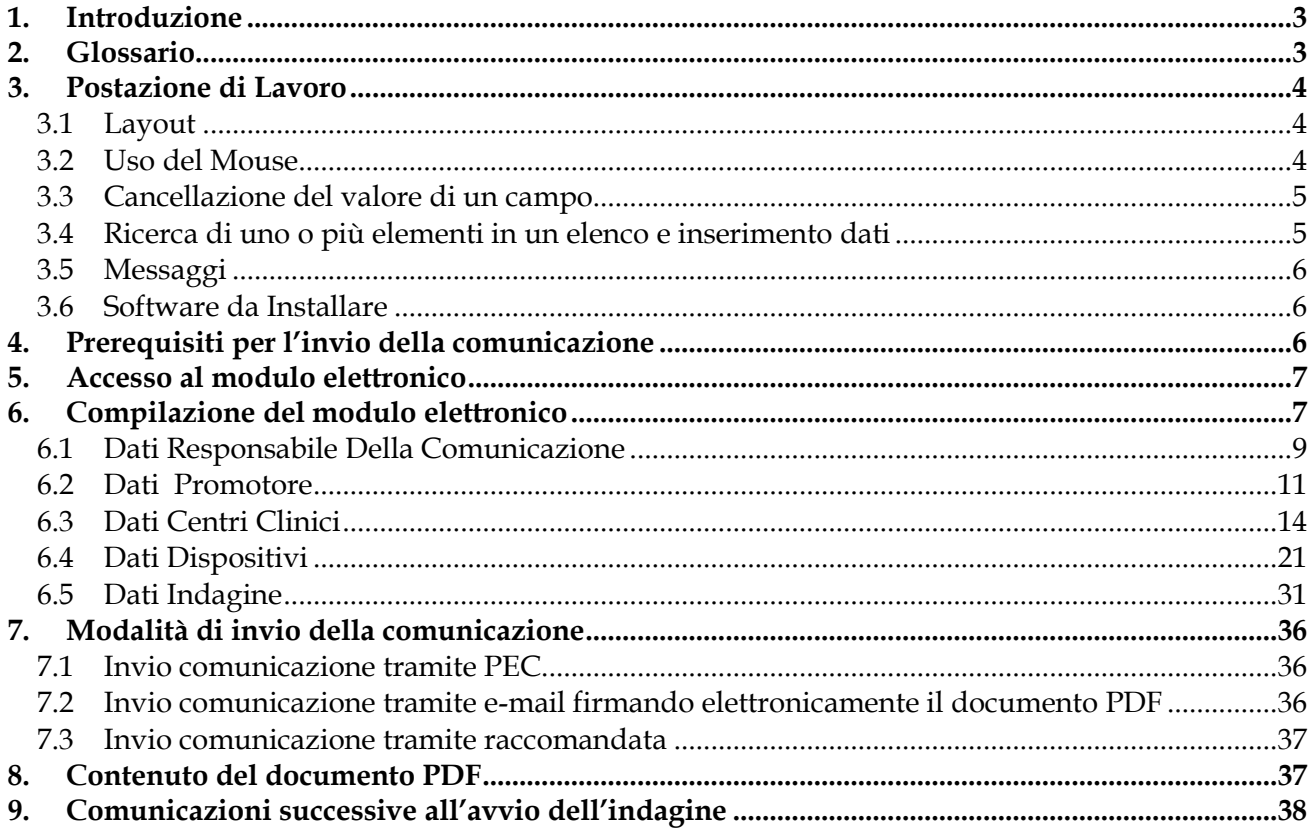

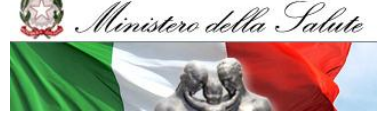

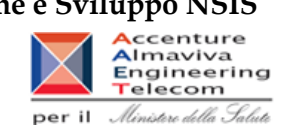

### <span id="page-2-0"></span>**1. Introduzione**

Il Decreto Legislativo 46/97, art. 14, comma 8 e del Decreto legislativo 502/97, art. 7, comma 7 come modificati dal Decreto Legislativo 37/10 prevede che il promotore di una indagine clinica su dispositivi medici già marcati CE ed utilizzati secondo la destinazione d'uso prevista e valutata ai fini della marcatura CE, deve comunicare al Ministero della Salute tutte le informazioni relative all'avvio dell'indagine, ivi comprese la data di conclusione o interruzione.

Il presente documento illustra all'utente le principali funzionalità relative al modulo da utilizzare per la comunicazione di avvio di Indagini Cliniche su dispositivi medici già marcati CE (Indagini Post-Market).

Tale modulo rappresenta lo strumento informatico attraverso il quale effettuare la comunicazione di avvio indagine. Tale comunicazione sarà utilizzata per l'attuazione del progetto di realizzazione di una Banca Dati Centrale (Osservatorio) finalizzata al monitoraggio delle indagini cliniche Post-Market avviate sul territorio Nazionale ed alla condivisione con gli operatori del Servizio Sanitario Nazionale.

### <span id="page-2-1"></span>**2. Glossario**

Nella tabella riportata di seguito sono elencati tutti gli acronimi e le definizioni adottate nel presente documento.

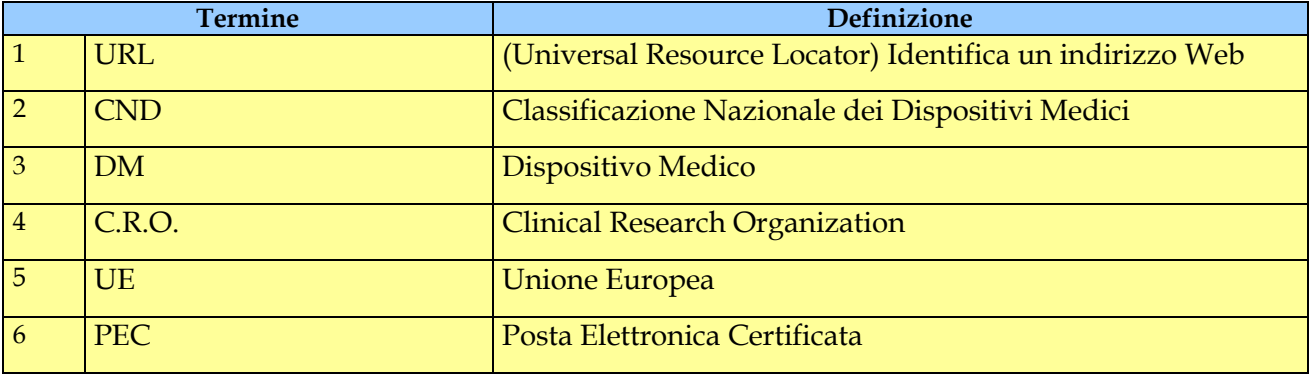

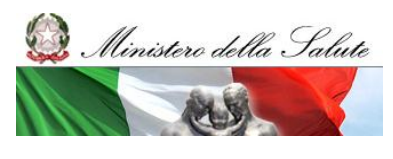

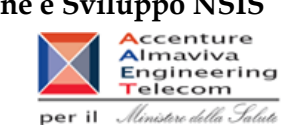

### <span id="page-3-0"></span>**3. Postazione di Lavoro**

Il modello di interazione tra l'utente ed il sistema è quello tipico dell'ambiente Internet. Lo strumento utilizzato per la fruizione del sistema è un browser HTML di ultima generazione (Internet Explorer vs. 6 service pack 1 / Netscape vs. 7 o superiori/Mozilla FireFox 3.0 o superiori).

La risoluzione minima consigliata è 1024x768; risoluzioni maggiori migliorano la visualizzazione delle schermate e facilitano l'inserimento dei dati relativi, indipendentemente dal numero dei colori.

Di seguito sono fornite informazioni sulle convenzioni e standard utilizzati nell'attivazione delle funzioni ed indicazioni atte a facilitare o rendere più efficiente l'uso del modulo stesso.

### <span id="page-3-1"></span>*3.1 Layout*

La presenza della barra di navigazione del browser dipende dalle impostazioni fissate dall'utente ed è ininfluente ai fini della fruizione del modulo, anzi il suo utilizzo per passare da una schermata all'altra è fortemente sconsigliato.

In tutti i casi, le schermate del modulo visualizzate sono suddivise in tre porzioni:

Testata: riporta la navigazione del modulo con evidenza sulla sezione del modulo in cui ci si trova;

Corpo: ospita i campi utilizzati per l'immissione e per la visualizzazione dei dati, in alcuni casi, per visualizzare tutti i campi presenti, è necessario scorrere la schermata mediante la barra di scorrimento verticale.

Piè di pagina: ospita i pulsanti necessari alle azioni consentite all'utente nel particolare contesto e alla navigazione tra le varie schermate del modulo.

La navigazione tra le schermate è verificata da funzioni apposite, al fine di garantire l'integrità dei dati. Pertanto, per una corretta navigazione, non devono essere utilizzati all'interno del browser né l'indirizzo http (U.R.L) posto in alto sullo schermo, né i comandi del browser di richiamo diretto delle pagine (ad esempio: Avanti, Indietro, Aggiorna, Preferiti, Cronologia, ecc.), bensì i comandi messi a disposizione nelle schermate del modulo.

### <span id="page-3-2"></span>*3.2 Uso del Mouse*

Il mouse si utilizza per:

- $\checkmark$  spostare il cursore da un campo all'altro dello schermo;
- $\checkmark$  aprire e scorrere liste;
- $\checkmark$  valorizzare le caselle di spunta;
- $\checkmark$  attivare i pulsanti contenuti nelle schermate.

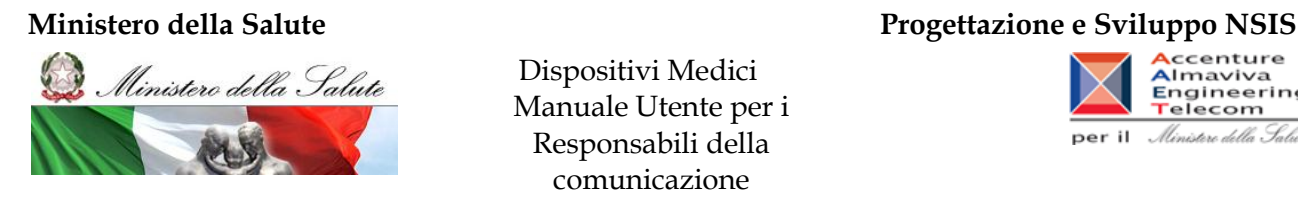

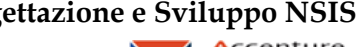

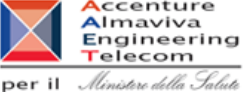

### <span id="page-4-0"></span>*3.3 Cancellazione del valore di un campo*

Per cancellare un campo testo occorre selezionare il valore in esso contenuto e premere il tasto canc della tastiera. In alternativa, posizionato il cursore del mouse all'interno del campo, occorre premere il tasto back space della tastiera per cancellare a ritroso un carattere alla volta.

### <span id="page-4-1"></span>*3.4 Ricerca di uno o più elementi in un elenco e inserimento dati*

Per consentire all'utente di immettere un valore corrispondente ad una voce di una specifica anagrafe, il sistema offre la possibilità di scegliere un elemento da una lista (menu a tendina), attivabile facendo click con il mouse sulla freccia della casella combinata:

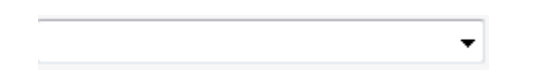

Per consentire all'utente di immettere più valori corrispondenti a più voci di una specifica anagrafe, il sistema offre la possibilità di scegliere più elementi da una lista (menu a tendina multi selezione) :

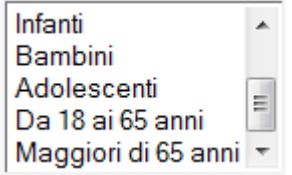

Per effettuare la selezione multipla mantenere premuto il tasto Ctrl della tastiera e cliccare con il tasto sinistro del mouse sui valori da inserire.

N.B.:Nel caso in cui gli elementi dell'elenco non possano essere visualizzati in un'unica soluzione, il sistema rende disponibili delle barre di scorrimento che permettono di visualizzare in successione tutte le voci della lista trattata.

Per consentire all'utente di immettere valori a testo libero il sistema offre la possibilità di inserirli in un campo di testo :

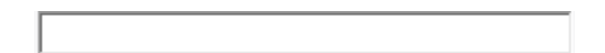

o area di testo:

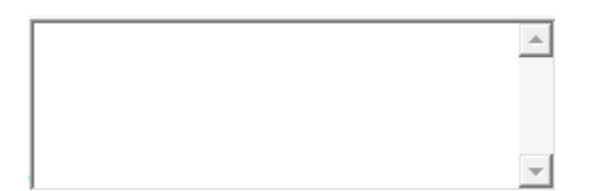

Tali campi accettano l'inserimento di caratteri alfanumerici.

Per consentire all'utente di immettere valori decisionali, il sistema offre la possibilità di inserirli in due tipologie di campi :

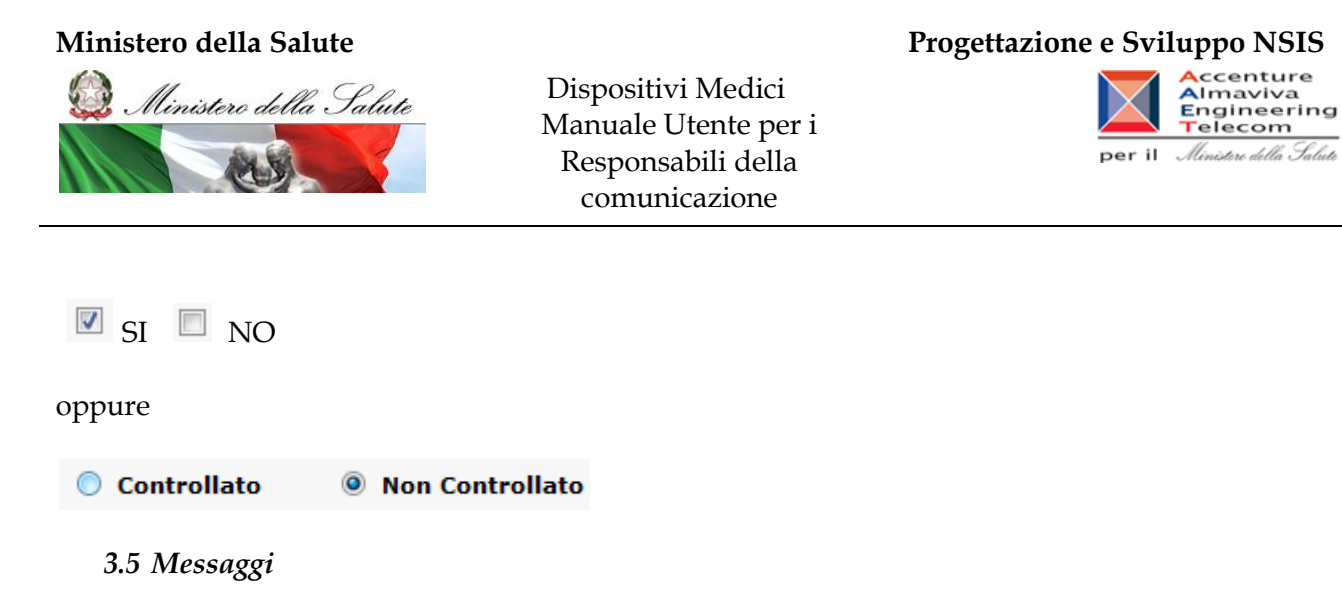

<span id="page-5-0"></span>Il modulo prevede una schermata di dialogo nella quale viene visualizzato un messaggio rivolto all'utente.

Tale messaggio contiene informazioni sul lavoro in corso e rappresenta una comunicazione funzionale di tipo "informativo" : Errori Funzionali (Es. "Il seguente campo risulta essere obbligatorio"), esito di verifiche e controlli funzionali richiesti prima di attivare la schermata successiva.

### <span id="page-5-1"></span>*3.6 Software da Installare*

Per una corretta lettura e riproduzione del file PDF generato al termine della compilazione della comunicazione deve essere installato sulla postazione di lavoro il prodotto software Adobe Reader nella versione 8.0 o superiore.

Tale prodotto software è reperibile gratuitamente all'indirizzo URL :

<http://get.adobe.com/it/reader/otherversions/>

### <span id="page-5-2"></span>**4. Prerequisiti per l'invio della comunicazione**

I Promotori che devono inviare una comunicazione per l'avvio di un'Indagine Clinica su dispositivi medici già marcati CE, devono utilizzare un modulo elettronico disponibile sul Portale del Ministero della Salute.

Prima dell'invio della comunicazione al Ministero, dovranno sussistere le seguenti condizioni :

- $\checkmark$  Parere favorevole all'avvio dell'indagine da parte dei Comitati Etici di riferimento di ogni centro clinico coinvolto nell'indagine, secondo le modifiche agli articoli 14 e 7 rispettivamente dei Decreti Legislativi 46/97 e 507/92 riviste nel Decreto Legislativo del 25 Gennaio 2010 n.37.
- $\checkmark$  Tutti i dispositivi medici oggetto di indagine debbono avere la marcatura CE ed essere utilizzati secondo la destinazione d'uso prevista e valutata ai fini della marcatura CE.
- $\checkmark$  Non devono essere comunicati i dispositivi medici recanti marcatura CE classificati come IVD (W DISPOSITIVI MEDICO-DIAGNOSTICI IN VITRO (D. Lgs. 332/2000)) secondo la Classificazione Nazionale dei Dispositivi medici (CND)

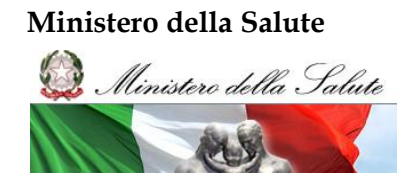

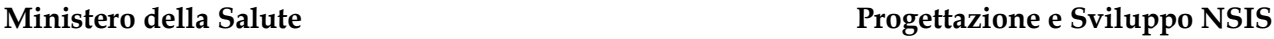

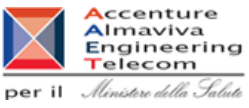

### <span id="page-6-0"></span>**5. Accesso al modulo elettronico**

Il modulo elettronico che i Promotori devono utilizzare per l'invio della comunicazione è disponibile sul Portale del Ministero della Salute [\(www.salute.gov.it\)](http://www.salute.gov.it/) nella sezione **[Dispositivi](http://www.salute.gov.it/dispositivi/dispomed.jsp)  [medici](http://www.salute.gov.it/dispositivi/dispomed.jsp) > [Sperimentazione clinica](http://www.salute.gov.it/dispositivi/paginaMenu.jsp?menu=sperimentazione)** > **In generale** e raggiungibile all'indirizzo URL :

[www.salute.gov.it/ICPostMarket/IndaginiClinicheServlet?ACTION=paginaindex](http://www.salute.gov.it/ICPostMarket/IndaginiClinicheServlet?ACTION=paginaindex)

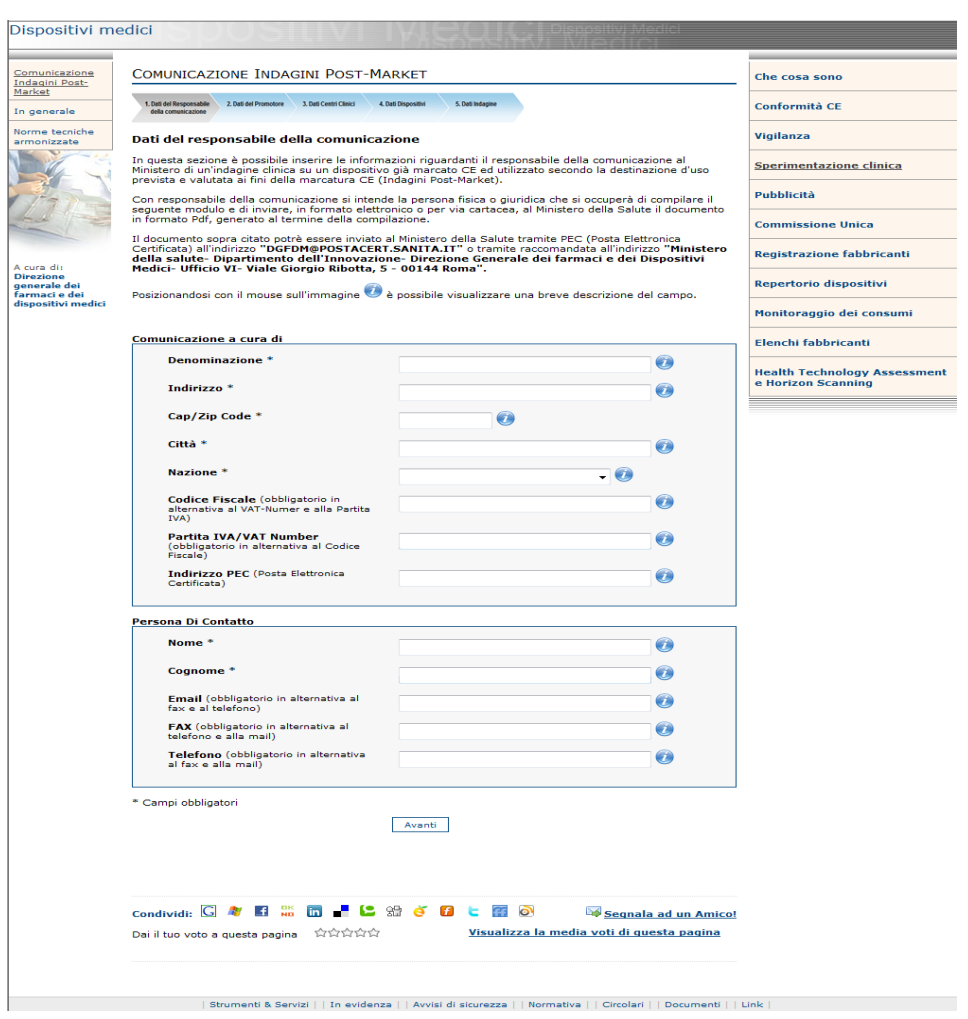

 **Home Page modulo elettronico**

### <span id="page-6-1"></span>**6. Compilazione del modulo elettronico**

**Importante:** Non valorizzare i campi copiando il testo da inserire da: firma delle email, link da documenti non in formato testo ad es. Pdf, Word, documenti generati da sistemi operativi diversi da windows.

Il modulo elettronico deve essere compilato on-line dopo aver effettuato una connessione ad internet. E' costituito da cinque sezioni ben distinte.

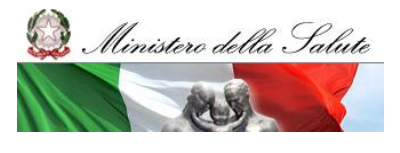

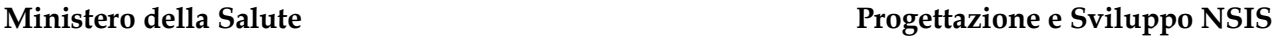

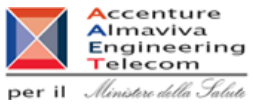

- o Dati Responsabile della Comunicazione
- o Dati Promotore
- o Dati Centri Clinici
- o Dati Dispositivi
- o Dati Indagine

In ogni sezione i campi contrassegnati con **\*** sono obbligatori.

Posizionandosi con il mouse sull'immagine  $\bullet$  è possibile visualizzare una breve descrizione che fornisce una guida per la corretta compilazione dei campi presenti in ciascuna sezione.

Nel caso di errori nella compilazione dei campi, per quanto riguarda l'obbligatorietà ed il formato delle informazioni inserite, il modulo :

- Resta nella sezione corrente.
- Mostra l'elenco degli errori riscontrati, come mostrato in Figura 1.
- Evidenzia i campi oggetto di errore con  $\mathbf{X}$ , come mostrato in Figura 1.

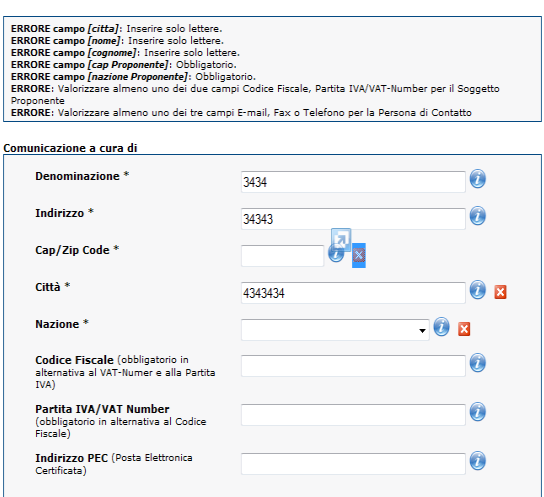

 **Figura 1 – Errori obbligatorietà e formato dati non rispettati**

Nei paragrafi successivi viene descritta ogni singola sezione del modulo elettronico.

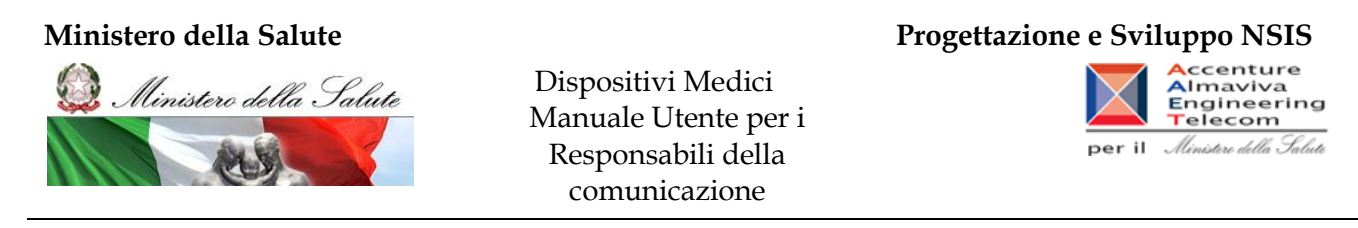

### <span id="page-8-0"></span>*6.1 Dati Responsabile Della Comunicazione*

Questa sezione consente di inserire tutte le informazioni sul Responsabile della Comunicazione.

Con Responsabile della Comunicazione si intende la persona fisica o giuridica che si occupa di compilare il modulo e di inviare la comunicazione al Ministero della Salute.

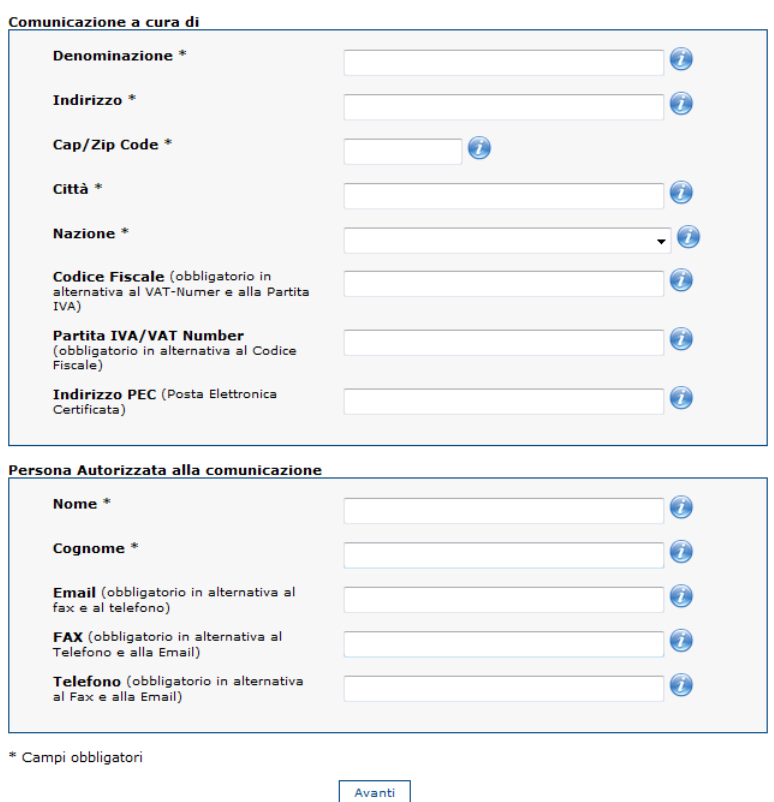

 **Figura 2 - Dati Responsabile della Comunicazione**

### **Sezione Comunicazione a Cura di** :

- **Denominazione**
	- $\checkmark$  Rappresenta la Denominazione del soggetto Responsabile della Comunicazione. Nel presente campo deve essere inserita la persona fisica (nome e cognome) o l'azienda (Es. C.R.O () , Fabbricante ,Mandatario) che si occupa di compilare il modulo e di inviarlo al Ministero della Salute.

Il campo accetta qualsiasi carattere ed è obbligatorio.

- **Indirizzo**
	- Rappresenta l'indirizzo del Responsabile della Comunicazione nel formato 'Via/Piazza , civico' : (ES. Via Roma , 15).

Nel caso in cui il responsabile della comunicazione sia un'azienda, rappresenta l'indirizzo dove è situata la sede legale.

Il campo accetta qualsiasi carattere ed è obbligatorio.

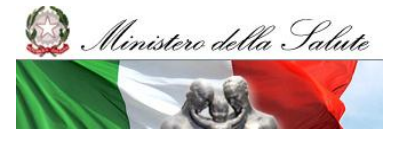

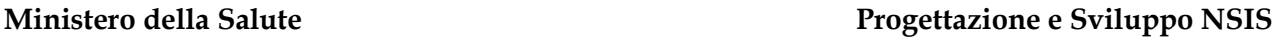

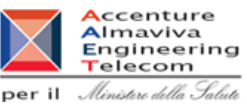

- **CAP/Zip Code**
	- Rappresenta il CAP (Codice di Avviamento Postale) o ZIP Code (Zone Improvement Plan Code) del Responsabile della Comunicazione.
		- Nel caso in cui il responsabile della comunicazione sia un'azienda, rappresenta il CAP dove è situata la sede legale.

Il campo accetta qualsiasi carattere ed è obbligatorio.

- **Città**
	- Rappresenta il Comune o la Città in cui risiede il Responsabile della Comunicazione. Nel caso in cui il responsabile della comunicazione sia un'azienda rappresenta il Comune o la Città dove è situata la sede legale.
		- Il campo accetta solamente caratteri non numerici ed è obbligatorio.
- **Nazione**
	- Rappresenta la Nazionalità del Responsabile della Comunicazione.
		- Nel caso in cui il responsabile della comunicazione sia un'azienda, rappresenta la Nazione dove è situata la sede legale.
		- E' possibile selezionare dal menù a tendina la Nazione che si intende inserire.
	- Il campo è obbligatorio.
- **Codice Fiscale**
	- Rappresenta il Codice Fiscale del Responsabile della Comunicazione nel caso in cui sia una persona fisica o un ente pubblico.
		- Il campo accetta qualsiasi carattere ed è obbligatorio in alternativa alla Partita IVA/VAT Number.
- **Partita IVA/Vat Number**
	- Rappresenta la Partita IVA o il Vat Number (per aziende non italiane) del Responsabile della Comunicazione" nel caso in cui sia un'azienda.
		- Il campo accetta qualsiasi carattere ed è obbligatorio in alternativa al Codice Fiscale.
- **Indirizzo PEC**
	- Rappresenta l'indirizzo di PEC (Posta Elettronica Certificata) per Responsabili della Comunicazione Italiani.

Il campo deve essere valorizzato nel formato email corretto : ES. aa@ccc.it e non è obbligatorio.

### **Sezione Persona autorizzata all'invio della comunicazione**

- **Nome**
	- $\checkmark$  Rappresenta il nome della persona fisica designata ed autorizzata dal Responsabile della Comunicazione per l'invio della comunicazione al Ministero della Salute. Il campo accetta solamente caratteri non numerici ed è obbligatorio.
- **Cognome**
	- Rappresenta il cognome della persona fisica designata ed autorizzata dal Responsabile della Comunicazione per l'invio della comunicazione al Ministero della Salute.
		- Il campo accetta solamente caratteri non numerici ed è obbligatorio.
- **E-Mail**
	- $\checkmark$  Rappresenta l'e-mail della persona fisica designata ed autorizzata dal Responsabile della Comunicazione per l'invio della comunicazione al Ministero della Salute.

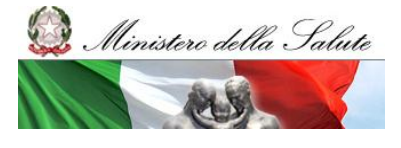

 Dispositivi Medici Manuale Utente per i Responsabili della comunicazione

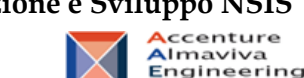

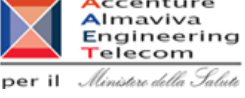

Il campo deve essere valorizzato nel formato e-mail corretto : ES. aaa@bbb.it ed è obbligatorio in alternativa al fax e al telefono.

- **Fax**
	- Rappresenta il numero di Fax della persona fisica designata ed autorizzata dal Responsabile della Comunicazione per l'invio della comunicazione al Ministero della Salute.

Il campo deve essere valorizzato nel formato prefisso-numero : ES. +03906-9999999 ed è obbligatorio in alternativa alla Email ed al Telefono.

- **Telefono**
	- Rappresenta il numero di Telefono della persona fisica designata ed autorizzata dal Responsabile della Comunicazione per l'invio della comunicazione al Ministero della Salute.

Il campo deve essere valorizzato nel formato prefisso-numero : ES. +03906-9999999 ed è obbligatorio in alternativa alla Email ed al Fax.

NB: Nel caso in cui il Responsabile della Comunicazione sia una persona fisica dovrà coincidere con la persona autorizzata all'invio della comunicazione.

Dopo aver valorizzato tutti i campi previsti per questa sezione premere il pulsante **Avanti** per procedere alla sezione successiva "Dati Promotore".

### <span id="page-10-0"></span>*6.2 Dati Promotore*

Questa sezione consente di inserire tutte le informazioni sul Promotore dell'indagine.

Il Promotore è l'individuo, società, istituzione o organizzazione che si assume la responsabilità di avviare, gestire e finanziare un'indagine clinica

Il Promotore può essere :

### **Fabbricante**

Persona fisica o giuridica responsabile della fabbricazione, dell'imballaggio e dell'etichettatura di un dispositivo medico. Si rammenta che un fabbricante, al fine di raccogliere ulteriori dati clinici, di sicurezza e dati sulle prestazioni di un dispositivo marcato CE, o di effettuarne la sorveglianza post vendita in maniera sistematica, può promuovere una indagine clinica post-market.

### **Mandatario**

Persona fisica o giuridica stabilita nel territorio dell'Unione europea che, dopo essere stata espressamente designata dal fabbricante di paesi non appartenenti all'Unione Europea, agisce e può essere interpellata dalle autorità nazionali competenti e dagli organismi comunitari in vece del fabbricante.

### **Altro Soggetto Promotore**

Altra tipologia di promotore che può comprendere strutture pubbliche o private, università, società scientifiche, fondazioni o organizzazioni private.

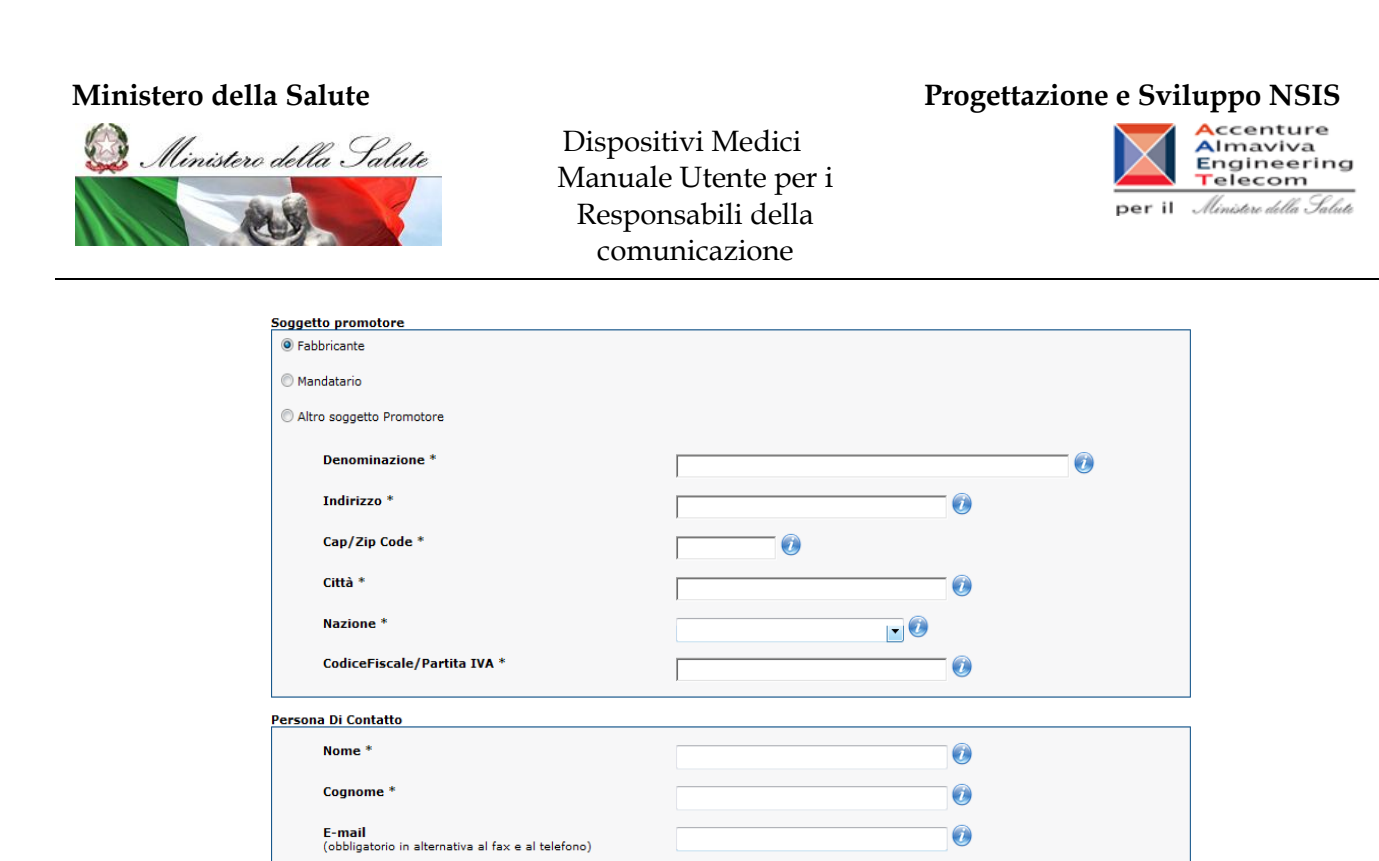

Selezionare la tipologia di Promotore tra :

\* Campi obbligator

**FAX**<br>(obbligatorio in alternativa all'email e al telefono) Telefono<br>(obbligatorio in alternativa al fax e all'email)

- Fabbricante
- **Mandatario**
- Altro soggetto Promotore

La scelta di tale informazione è obbligatoria per poter proseguire nella compilazione del modulo.

 **Figura 3 - Dati Promotore**

Indietro Avanti

 $\hat{\boldsymbol{a}}$ 

a

### **Sezione Soggetto Promotore**

- **Denominazione**
	- $\checkmark$  Rappresenta la Denominazione del soggetto Promotore
		- (Fabbricante,Mandatario, Altro soggetto Promotore) Nel presente campo deve essere inserita la persona fisica (nome e cognome) o l'azienda promotrice dell'indagine. Il campo accetta qualsiasi carattere ed è obbligatorio.
- **Indirizzo**
	- Rappresenta l'indirizzo del Promotore nel formato 'Via/Piazza , civico' : (ES. Via Roma , 15).
		- Nel caso in cui il Promotore sia un'azienda, rappresenta l'indirizzo dove e situata la sede legale.
	- Il campo accetta qualsiasi carattere ed è obbligatorio.
- **CAP/Zip Code**
	- Rappresenta il CAP (Codice di Avviamento Postale) o ZIP Code (Zone Improvement Plan Code) del Promotore.

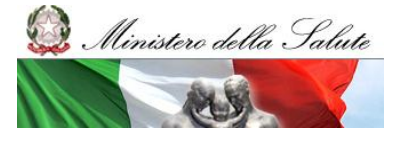

 Dispositivi Medici Manuale Utente per i Responsabili della comunicazione

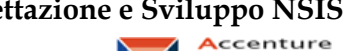

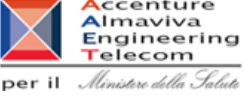

Nel caso in cui il Promotore sia un'azienda, rappresenta il CAP dove e situata la sede legale.

Il campo accetta qualsiasi carattere ed è obbligatorio.

- **Città** 
	- Rappresenta il Comune o la Città in cui risiede il Promotore.

Nel caso in cui il Promotore sia un'azienda rappresenta il Comune o la Città dove è situata la sede legale.

- Il campo accetta solamente caratteri non numerici ed è obbligatorio.
- **Nazione**
	- Rappresenta la Nazionalità del Promotore.
		- Nel caso in cui il Promotore sia un'azienda, rappresenta la Nazione dove è situata la sede legale.

E' possibile selezionare dal menù a tendina la Nazione che si intende inserire. Il campo è obbligatorio.

- **Codice Fiscale / Partita IVA**
	- Rappresenta il Codice Fiscale del Promotore (Fabbricante,Mandatario,Altro Promotore) nel caso in cui sia una persona fisica (nome e cognome) e la Partita Iva/VAT Number nel caso in cui sia un'azienda.

Il campo accetta qualsiasi carattere ed è obbligatorio.

### **Sezione Persona di Contatto**

- **Nome**
	- Rappresenta il nome della persona da contattare nel caso in cui il Ministero della Salute debba effettuare delle comunicazioni al Promotore. La persona di contatto deve far parte della stessa organizzazione di cui fa parte il Promotore. Il campo accetta solamente caratteri non numerici ed è obbligatorio.
- **Cognome**
	- $\checkmark$  Rappresenta il cognome della persona da contattare nel caso in cui il Ministero della Salute debba effettuare delle comunicazioni al Promotore.
		- Il campo accetta solamente caratteri non numerici ed è obbligatorio.
- **E-Mail**
	- Rappresenta l'e-mail della persona da contattare nel caso in cui il Ministero della Salute debba effettuare delle comunicazioni al Promotore.

Il campo deve essere valorizzato nel formato e-mail corretto : ES. aaa@bbb.it ed è obbligatorio in alternativa al Fax e al Telefono.

- **Fax**
	- $\checkmark$  Rappresenta il numero di Fax della persona da contattare nel caso in cui il Ministero della Salute debba effettuare delle comunicazioni al Promotore.

Il campo deve essere valorizzato nel formato prefisso-numero : ES. +03906-9999999 ed è obbligatorio in alternativa alla E-mail ed al Telefono.

- **Telefono**
	- $\checkmark$  Rappresenta il numero di Telefono della persona da contattare nel caso in cui il Ministero della Salute debba effettuare delle comunicazioni al Promotore.
		- Il campo deve essere valorizzato nel formato prefisso-numero : ES. +03906-9999999 ed è obbligatorio in alternativa alla E-mail ed al Fax.

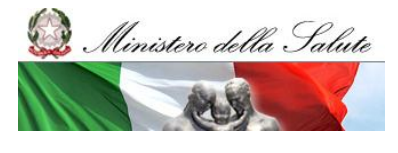

 Dispositivi Medici Manuale Utente per i Responsabili della comunicazione

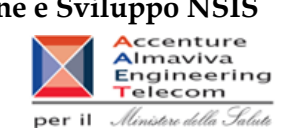

### NB: Nel caso in cui il Promotore sia una persona fisica potrà coincidere con la persona di contatto.

Dopo aver valorizzato tutti i campi previsti per questa sezione, premere il pulsante **Avanti** per procedere alla sezione successiva "Dati Centri Clinici".

Da tale sezione è possibile tornare alla sezione "Dati Responsabile della Comunicazione" premendo il pulsante **Indietro.**

### <span id="page-13-0"></span>*6.3 Dati Centri Clinici*

Questa sezione consente di inserire l'elenco di tutti i centri clinici Italiani nei quali si svolgerà l'indagine clinica.

Deve essere inserito almeno un centro clinico per poter proseguire nella compilazione del modulo.

Le tipologie di centri nei quali si può svolgere un'indagine clinica post-market sono :

- Struttura di Ricovero pubblica o privata
- Istituti o centri di riabilitazione ex art. 26-L.833/78
- Struttura Sanitaria pubblica o privata accreditata
- Struttura Sanitaria privata non accreditata

In caso venga scelta una delle prime tre categorie il sistema precompilerà in automatico i campi indirizzo, cap, città della struttura selezionata.

Nel caso in cui venga scelta l'ultima tipologia il sistema non precompilerà in automatico e sarà obbligatorio inserire tutte le informazioni riguardanti la struttura e la sua ubicazione.

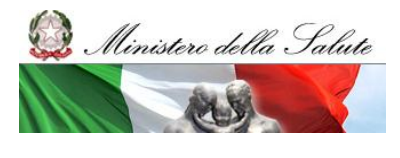

 Dispositivi Medici Manuale Utente per i Responsabili della comunicazione

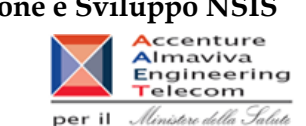

Tra i centri inseriti è possibile individuare, nel caso di indagini cliniche 'Multicentriche', il centro **coordinatore**. La scelta del centro coordinatore può essere effettuata solamente dopo aver inserito almeno due strutture nell'elenco dei centri coinvolti nell'indagine.

Per ogni centro dovrà essere indicato :

1) Lo sperimentatore principale, responsabile della conduzione dell'indagine in ogni singolo centro.

2) Il Comitato Etico di riferimento della struttura regolarmente istituito ai sensi dell'art. 1,comma 1 del DM 12 Maggio 2006 per le strutture pubbliche o dell'art. 2, comma 2 per le strutture private.

3) La data in cui il Comitato Etico ha espresso parere favorevole allo svolgimento dell'indagine secondo le modifiche agli articoli 14 e 7 rispettivamente dei Decreti Legislativi 46/97 e 507/92 riviste nel Decreto Legislativo del 25 Gennaio 2010 n.37.

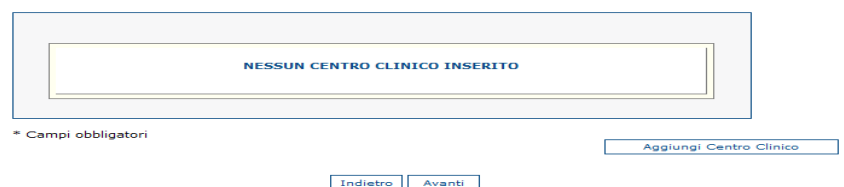

 **Figura 6 – Elenco Centri Clinici coinvolti**

Per inserire un nuovo centro premere il tasto "Aggiungi Centro Clinico".

### $\mathscr{G}$ Ministero della Salute

 Dispositivi Medici Manuale Utente per i Responsabili della comunicazione

### **Ministero della Salute Progettazione e Sviluppo NSIS**

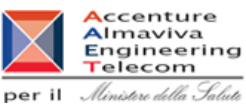

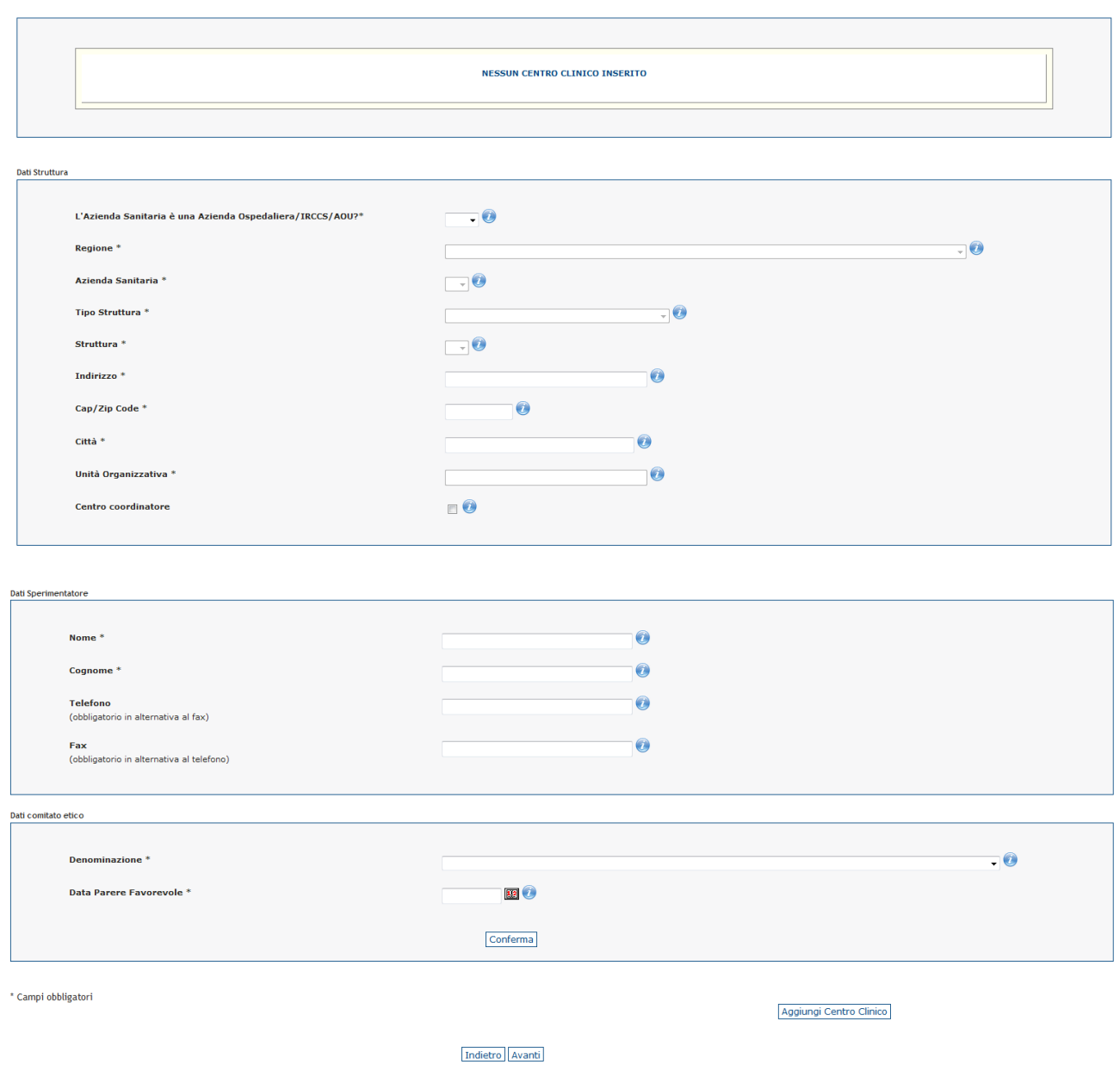

**Figura 7 – Aggiungi Centro Clinico**

### **Sezione Dati Struttura**

- **L'Azienda Sanitaria è una Azienda Ospedaliera/IRCCS/AOU?\*** 
	- $\checkmark$  Rappresenta la tipologia di azienda sanitaria. E' possibile selezionare dal menù a tendina 'SI' o 'NO'. Se si seleziona 'NO' la tipologia di azienda sanitaria è 'ASL'.

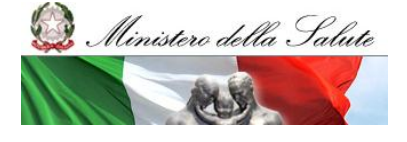

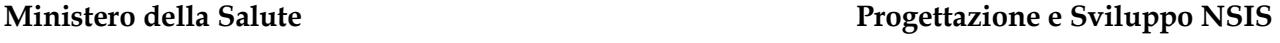

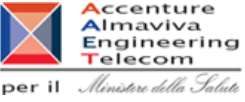

- **Regione** 
	- $\checkmark$  Rappresenta Regione di appartenenza dell'azienda sanitaria. E' possibile selezionare dal menù a tendina la Regione che si intende inserire. Il campo è obbligatorio.

### **Azienda Sanitaria**

- $\checkmark$  Rappresenta la denominazione dell'azienda sanitaria.
	- E' possibile selezionare dal menù l'azienda sanitaria di riferimento della struttura che si intende inserire.

Il campo è obbligatorio.

### **Tipo Struttura**

- $\checkmark$  Rappresenta la tipologia di centro presso il quale si svolge l'indagine.
	- E' possibile selezionare dal menù a tendina la tipologia che si intende inserire.
		- Struttura di Ricovero pubblica o privata
		- Istituti o centri di riabilitazione ex art. 26-L.833/78
		- Struttura Sanitaria pubblica o privata accreditata
		- $\triangleright$  Struttura Sanitaria privata non accreditata

Il campo è obbligatorio.

### **Struttura**

 $\checkmark$  Rappresenta a struttura sanitaria dove si svolge l'indagine. Il campo è obbligatorio.

### **Unità Organizzativa**

 $\checkmark$  Rappresenta la Denominazione del reparto del centro in cui si svolge l'indagine. Il campo viene prepopolato in automatico dal sistema dopo aver selezionato la struttura.

 Solo nel caso in cui la tipologia di struttura selezionata nella combo 'Tipo Struttura' è 'Struttura Sanitaria privata non accreditata' il campo deve essere inserito dall'utente. In tal caso il campo è obbligatorio e accetta qualsiasi valore.

### I**ndirizzo**

 $\checkmark$  Rappresenta l'Indirizzo dove è situato il centro nel formato 'Via/Piazza, civico' : ES. Via Roma , 15 .

 Il campo viene prepopolato in automatico dal sistema dopo aver selezionato la struttura.

 Solo nel caso in cui la tipologia di struttura selezionata nella combo 'Tipo Struttura' è 'Struttura Sanitaria privata non accreditata' il campo deve essere inserito dall'utente. In tal caso il campo è obbligatorio e accetta qualsiasi valore.

### **CAP/Zip Code**

 Rappresenta il CAP (Codice di Avviamento Postale) o ZIP Code (Zone Improvement Plan Code) dove è situato il centro.

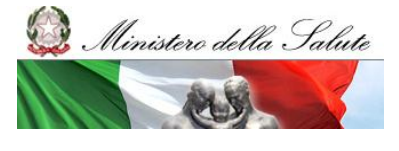

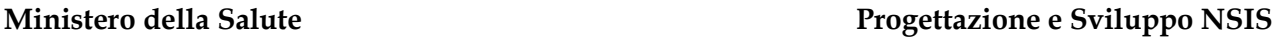

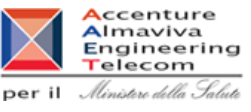

 Il campo viene prepopolato in automatico dal sistema dopo aver selezionato la struttura.

 Solo nel caso in cui la tipologia di struttura selezionata nella combo 'Tipo Struttura' è 'Struttura Sanitaria privata non accreditata' il campo deve essere inserito dall'utente. In tal caso il campo è obbligatorio e accetta qualsiasi valore.

- **Città**
	- $\checkmark$  Rappresenta il Comune, la Città o il Paese dove è situato il centro. Il campo viene prepopolato in automatico dal sistema dopo aver selezionato la struttura.

 Solo nel caso in cui la tipologia di struttura selezionata nella combo 'Tipo Struttura' è 'Struttura Sanitaria privata non accreditata' il campo deve essere inserito dall'utente. In tal caso il campo accetta solamente caratteri non numerici ed è obbligatorio.

### **Centro coordinatore**

 $\checkmark$  Identifica il ruolo che il centro ricopre nel caso in cui risulta essere quello in cui opera lo sperimentatore coordinatore per indagini cliniche Multicentriche.

Il campo è opzionale, nel caso in cui nell'indagine è coinvolto più di un centro clinico Italiano è possibile individuare il Centro Coordinatore.

Effettuare il check del campo nel caso in cui la centro è coordinatore.

### **Sezione Dati Sperimentatore**

### **Nome sperimentatore**

- $\checkmark$  Rappresenta il nome dello sperimentatore di riferimento del centro coinvolto nell'indagine, che il Ministero della Salute potrà contattare in caso di necessità. Il campo accetta solamente caratteri non numerici ed è obbligatorio.
- **Cognome sperimentatore**
	- Rappresenta il cognome dello sperimentatore di riferimento del centro coinvolto nell'indagine, che il Ministero della Salute potrà contattare in caso di necessità. Il campo accetta solamente caratteri non numerici ed è obbligatorio.
- **Telefono** 
	- Rappresenta il numero di Telefono dello sperimentatore di riferimento del centro coinvolto nell'indagine, che il Ministero potrà contattare in caso di necessità.
		- Il campo accetta qualsiasi carattere ed è obbligatorio in alternativa al numero di fax.
- **FAX** 
	- $\checkmark$  Rappresenta il numero di Fax dello sperimentatore di riferimento del centro coinvolto nell'indagine, che il Ministero potrà contattare in caso di necessità. Il campo accetta qualsiasi carattere ed è obbligatorio in alternativa al numero di telefono.

### **Sezione Dati Comitato Etico**

- **Denominazione Comitato Etico**
	- $\checkmark$  Rappresenta la Denominazione del Comitato Etico di riferimento per il centro coinvolto, scelto per esprimere un parere sullo svolgimento dell'indagine.

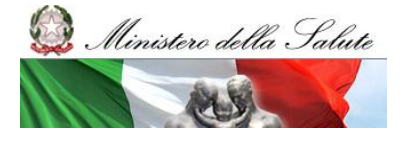

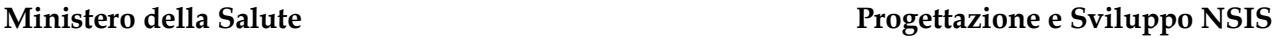

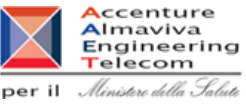

E' possibile selezionare dal menù a tendina il Comitato Etico che si intende inserire. Nel caso in cui la denominazione venga troncata posizionarsi per un istante con il puntatore del mouse sulla voce selezionata per visualizzarla interamente.

Nel caso in cui venga inserita la Regione dove è situato il centro, l'elenco sarà filtrato per Regione.

Il campo è obbligatorio

### **Data parere favorevole**

 Rappresenta la data in cui il Comitato Etico ha espresso parere favorevole all'avvio dell'indagine.

La data è selezionabile da un calendario che appare alla pressione dell'icona posizionata vicino al campo di testo.

Il campo è obbligatorio.

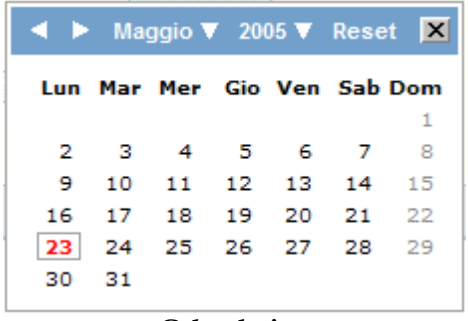

 **Calendario**

Dopo aver valorizzato tutti i campi previsti in questa sezione premere il pulsante **Conferma** per aggiungere il centro all'elenco dei centri coinvolti nell'indagine.

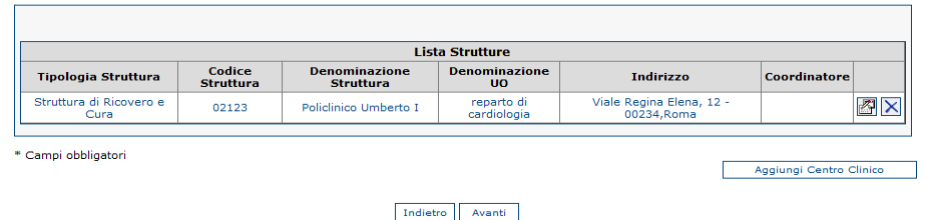

 **Figura 8 – Elenco Centri Clinici**

Per poter modificare un centro occorre premere il tasto **Modifica** posizionato accanto al centro che si vuole modificare.

| <b>Lista Strutture</b>          |                            |                                          |                                   |                                         |                     |  |  | Modifica Centro |
|---------------------------------|----------------------------|------------------------------------------|-----------------------------------|-----------------------------------------|---------------------|--|--|-----------------|
| <b>Tipologia Struttura</b>      | Codice<br><b>Struttura</b> | <b>Denominazione</b><br><b>Struttura</b> | <b>Denominazione</b><br><b>UO</b> | Indirizzo                               | <b>Coordinatore</b> |  |  |                 |
| Struttura di Ricovero e<br>Cura | 02123                      | Policlinico Umberto I                    | reparto di<br>cardiologia         | Viale Regina Elena, 12 -<br>00234, Roma | 网长                  |  |  |                 |

 **Figura 9 – Modifica Centro Clinico**

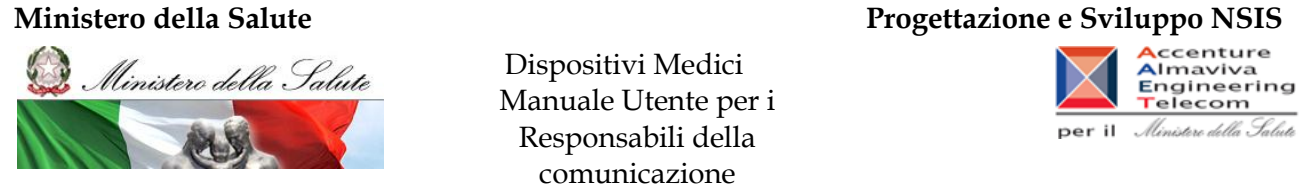

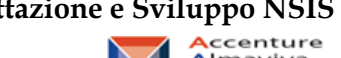

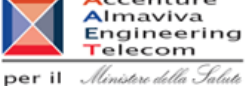

Alla pressione del tasto Modifica vengono ripresentati i dati precedentemente inseriti. Effettuare le modifiche e premere il tasto **Conferma** per renderle effettive.

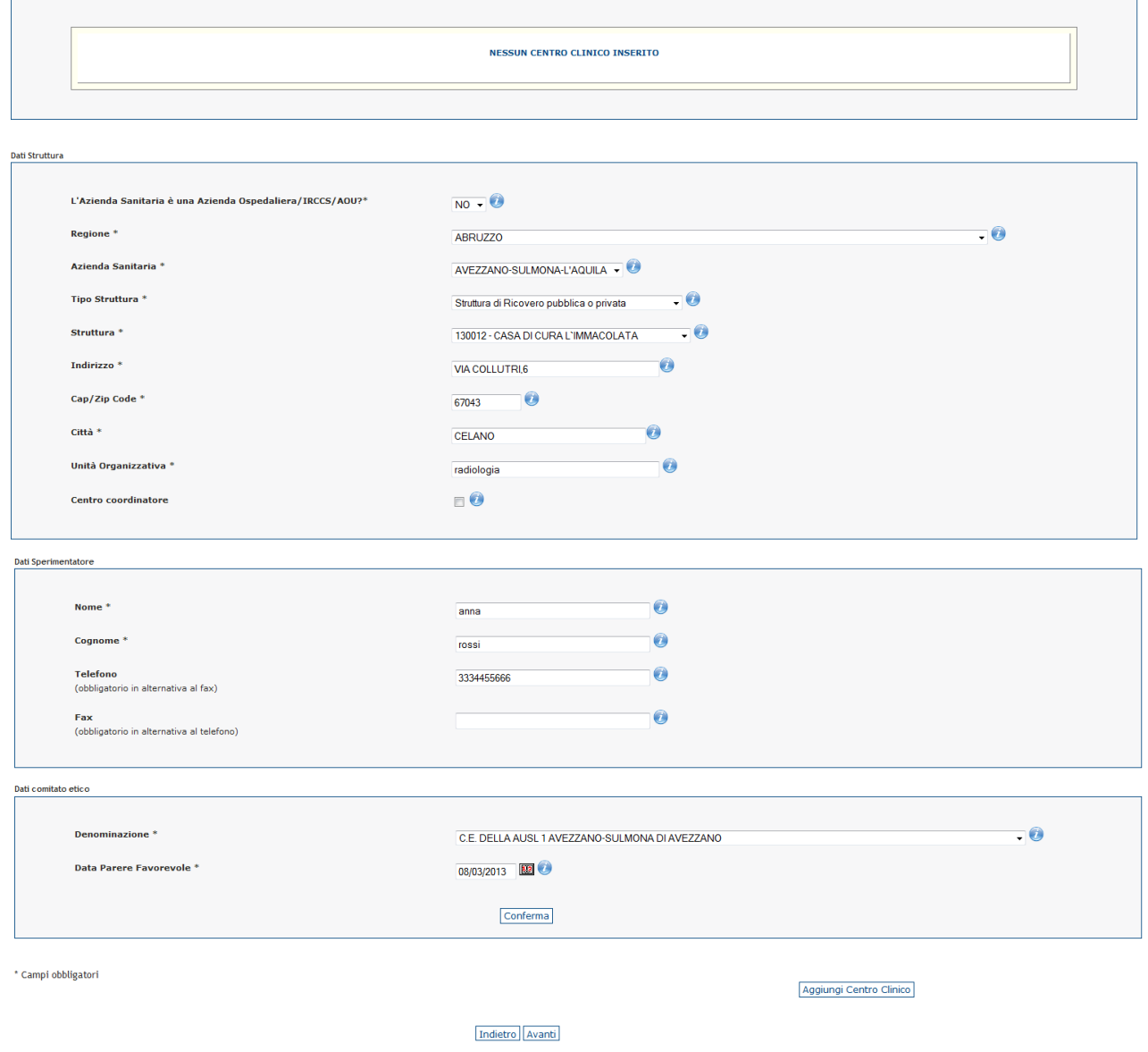

 **Figura 10 – Modifica Centro Clinico**

Per poter eliminare un centro occorre premere il tasto **Elimina** posizionato accanto al centro che si vuole eliminare. Alla pressione del tasto il centro sarà eliminato dall'elenco.

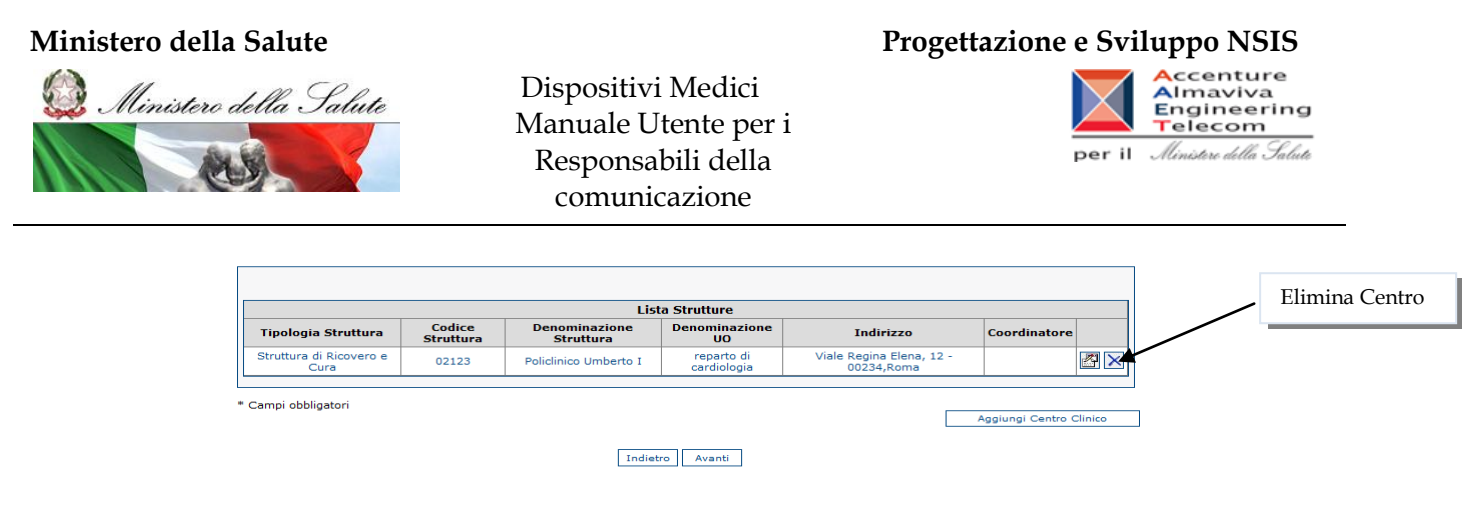

 **Figura 11 – Elimina Centro Clinico**

Dopo aver inserito tutti i centri coinvolti nell'indagine premere il pulsante **Avanti** per procedere alla sezione successiva "Dati Dispositivi Medici".

Da tale sezione è possibile tornare alla sezione "Dati Promotore" premendo il pulsante **Indietro.**

### <span id="page-20-0"></span>*6.4 Dati Dispositivi*

Questa sezione consente di inserire la lista dei dispositivi, già marcati CE, oggetto dell'indagine clinica.

Tutti i dispositivi classificati come IVD (DISPOSITIVI MEDICO-DIAGNOSTICI IN VITRO (D. Lgs. 332/2000) nella Classificazione Nazionale dei Dispositivi medici (CND) non potranno essere inseriti nell'elenco dei dispositivi oggetto di indagine.

Il **'Numero Di Banca Dati'** rappresenta l'identificativo che viene attribuito ad un dispositivo medico nel momento in cui viene registrato nella Banca Dati e Repertorio dei dispositivi medici commercializzati in Italia (RDM) secondo il Decreto 21 dicembre 2009, "Modifiche ed integrazioni al decreto 20 febbraio 2007 recante Nuove modalità per gli adempimenti previsti per la registrazione dei dispositivi impiantabili attivi nonché per l'iscrizione nel Repertorio dei dispositivi medici".

Per le modalità di registrazione di un dispositivo medico nella 'Banca Dati e Repertorio' e per le modalità di accesso a tale Banca Dati, far riferimento ai link "[Registrazione Fabbricanti](http://www.salute.gov.it/dispositivi/paginaMenu.jsp?menu=registrazione&lingua=italiano)" e "[Repertorio Dispositivi](http://www.salute.gov.it/dispositivi/paginainternasf.jsp?id=499&menu=repertorio)" presenti in questa sezione.

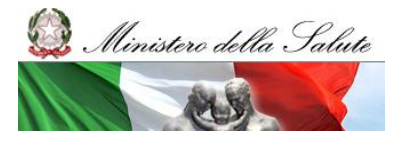

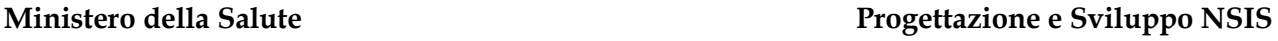

图X

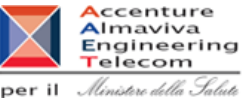

### **Dati Dispositivi**

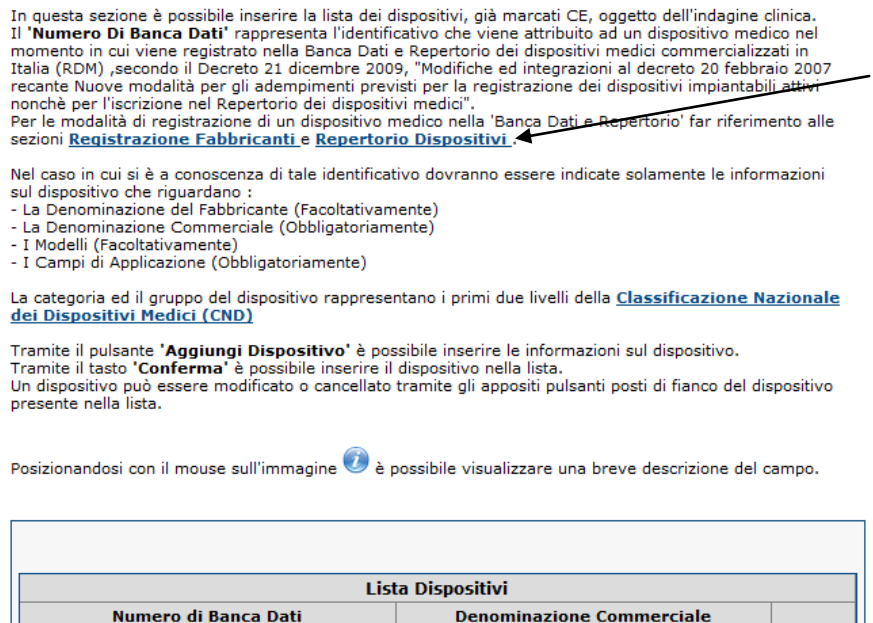

 **Figura 12 – Registrazione Dispositivi nel Repertorio dei Dispositivi**

Valvola Cardiaca

Nel caso in cui si sia a conoscenza del **'Numero Di Banca Dati'** dovranno essere indicate solamente le informazioni sul dispositivo che riguardano :

- La Denominazione del Fabbricante del Dispositivo (Facoltativamente)

2221

- La Denominazione Commerciale del Dispositivo (Obbligatoriamente)
- I Modelli del Dispositivo (Facoltativamente)
- I Campi di Applicazione del Dispositivo (Obbligatoriamente)

La **Categoria** ed il **Gruppo** del dispositivo rappresentano i primi due livelli della [Classificazione](http://www.salute.gov.it/dispositivi/paginainterna.jsp?id=328&menu=strumentieservizi)  [Nazionale dei Dispositivi Medici \(CND\).](http://www.salute.gov.it/dispositivi/paginainterna.jsp?id=328&menu=strumentieservizi)

Per poter visualizzare la CND completa far riferimento al link "[Classificazione Nazionale dei](http://www.salute.gov.it/dispositivi/paginainterna.jsp?id=328&menu=strumentieservizi)  [Dispositivi Medici \(CND\)](http://www.salute.gov.it/dispositivi/paginainterna.jsp?id=328&menu=strumentieservizi)" presente in questa sezione.

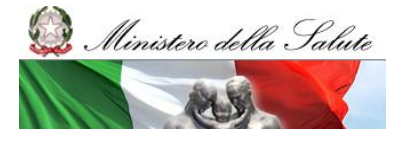

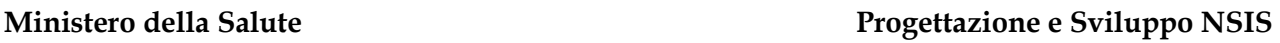

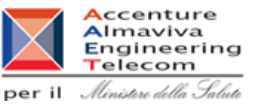

### **Dati Dispositivi**

| In questa sezione è possibile inserire la lista dei dispositivi, già marcati CE, oggetto dell'indagine clinica.<br>Il 'Numero Di Banca Dati' rappresenta l'identificativo che viene attribuito ad un dispositivo medico nel<br>momento in cui viene registrato nella Banca Dati e Repertorio dei dispositivi medici commercializzati in<br>Italia (RDM) , secondo il Decreto 21 dicembre 2009, "Modifiche ed integrazioni al decreto 20 febbraio 2007<br>recante Nuove modalità per gli adempimenti previsti per la registrazione dei dispositivi impiantabili attivi<br>nonchè per l'iscrizione nel Repertorio dei dispositivi medici". |                                                                                                    |  |  |  |  |  |  |
|----------------------------------------------------------------------------------------------------|----------------------------------------------------------------------------------------------------|--|--|--|--|--|--|
| sezioni Registrazione Fabbricanti e Repertorio Dispositivi.                                                                                                    | Per le modalità di registrazione di un dispositivo medico nella 'Banca Dati e Repertorio' far riferimento alle  |  |  |  |  |  |  |
| sul dispositivo che riguardano :<br>- La Denominazione del Fabbricante (Facoltativamente)<br>- La Denominazione Commerciale (Obbligatoriamente)<br>- I Modelli (Facoltativamente)<br>- I Campi di Applicazione (Obbligatoriamente)                                                                                                    | Nel caso in cui si è a conoscenza di tale identificativo dovranno essere indicate solamente le informazioni     |  |  |  |  |  |  |
| dei Dispositivi Medici (CND)                                                                                                    | La categoria ed il gruppo del dispositivo rappresentano i primi due livelli della Classificazione Nazionale     |  |  |  |  |  |  |
| Tramite il pulsante 'Aggiungi Dispositivo' è possibile inserire le informazioni sul dispositivo.<br>Tramite il tasto 'Conferma' è possibile inserire il dispositivo nella lista.<br>presente nella lista.                                                                                                    | Un dispositivo può essere modificato o cancellato tramite gli appositi pulsanti posti di fianco del dispositivo |  |  |  |  |  |  |
|                                                                                                    | Posizionandosi con il mouse sull'immagine e è possibile visualizzare una breve descrizione del campo.           |  |  |  |  |  |  |
|                                                                                                    |                                                                                                    |  |  |  |  |  |  |
|                                                                                                    | Lista Dispositivi                                                                                               |  |  |  |  |  |  |
| Numero di Banca Dati                                                                                                    | <b>Denominazione Commerciale</b>                                                                                |  |  |  |  |  |  |
| 2221                                                                                                    | Valvola Cardiaca                                                                                                |  |  |  |  |  |  |

**Figura 13 – Classificazione Nazionale dei Dispositivi Medici (CND)**

Per inserire un nuovo Dispositivo premere il tasto "Aggiungi Dispositivo".

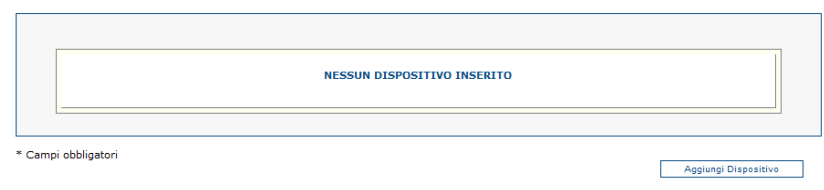

Indietro Avanti

 **Figura 14 – Elenco Dispositivi coinvolti**

# Ministero della Salute<br> *Ministero della Salute* **Progettazione e Sviluppo NSIS**<br>
Manuale Utente per i **Almaxiva**<br>
Responsabili della **Participale della** Per il *Almaxiva*<br>
Per il *Almaxiva*<br>
Per il *Almaxiva* Alinistero della Salute

 Dispositivi Medici Manuale Utente per i Responsabili della comunicazione

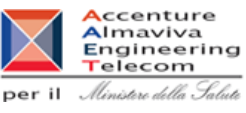

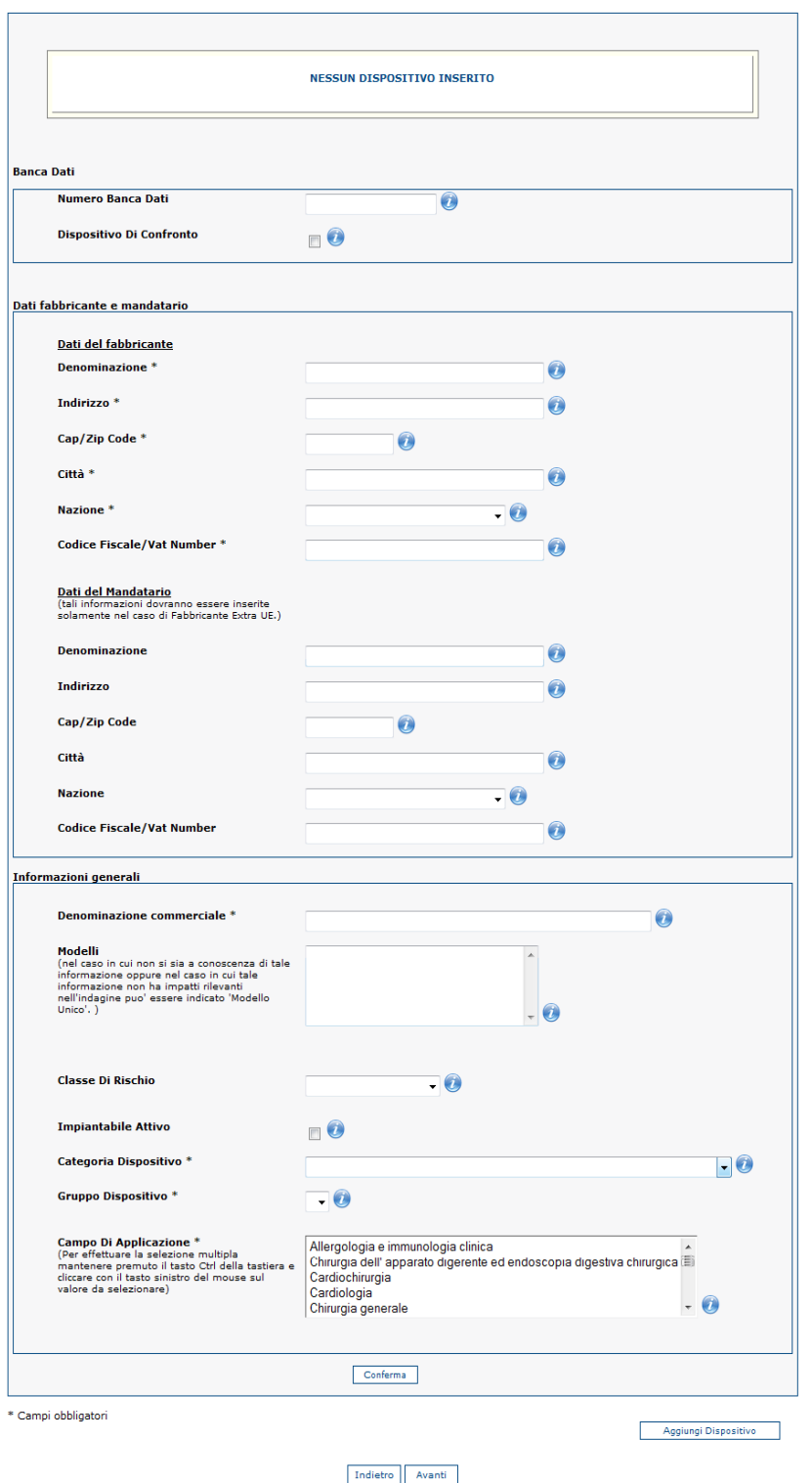

 **Figura 15 – Aggiungi Dispositivo**

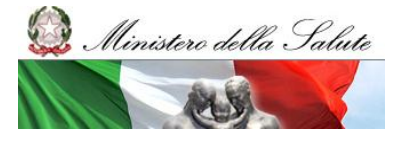

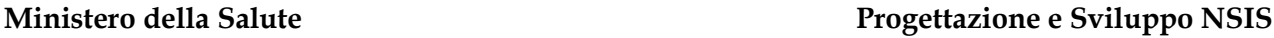

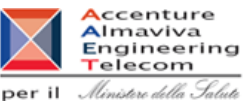

### **Sezione Banca Dati**

### **Numero di Banca Dati**

 Rappresenta l'identificativo con cui il dispositivo è stato registrato nella Banca Dati e Repertorio dei Dispositivi Medici (RDM).

La registrazione di un dispositivo nella Banca Dati e Repertorio è obbligatoria nel caso di dispositivi immessi in commercio in Italia dopo il 1° maggio 2007. Non sono inclusi in tale obbligo i dispositivi di 'Classe I' prodotti da fabbricanti facenti parte della UE non aventi sede in Italia o da fabbricanti non facenti parte della UE con mandatario non avente sede in Italia.

Il campo accetta solamente caratteri numerici e non è obbligatorio.

### **Dispositivo di Confronto**

 $\checkmark$  Indica se il dispositivo che si sta inserendo è un dispositivo di confronto per indagini cliniche Controllate.

Effettuare il check del campo nel caso in cui il dispositivo sia un dispositivo di confronto.

Se l'indagine clinica è controllata dovranno essere inseriti obbligatoriamente almeno due dispositivi indicando quale è quello di confronto.

### **Sezione Dati Fabbricante e Mandatario**

### **Dati Fabbricante**

### **Denominazione**

- Rappresenta la Denominazione del Fabbricante del dispositivo medico.
	- Indicare il nome e cognome in caso di persona fisica oppure la ragione sociale in caso di azienda.

Il campo accetta qualsiasi carattere ed è obbligatorio in mancanza del "Numero di Banca Dati".

- **Indirizzo**
	- Rappresenta l'Indirizzo dove è residente o dove è situata la sede legale del Fabbricante del dispositivo medico nel formato 'Via/Piazza , civico' : ES. Via Roma , 15 .

Il campo accetta qualsiasi carattere ed è obbligatorio in mancanza del "Numero di Banca Dati".

In presenza del "Numero di Banca Dati" il campo risulta essere disabilitato.

- **CAP/Zip Code**
	- Rappresenta il CAP (Codice di Avviamento Postale) o ZIP Code (Zone Improvement Plan Code) dove è residente o dove è situata la sede legale del Fabbricante del dispositivo medico.

Il campo accetta qualsiasi carattere ed è obbligatorio in mancanza del "Numero di Banca Dati".

In presenza del "Numero di Banca Dati" il campo risulta essere disabilitato.

**Città**

 Rappresenta il Comune, la Città o il Paese dove è residente o dove è situata la sede legale del Fabbricante del dispositivo medico.

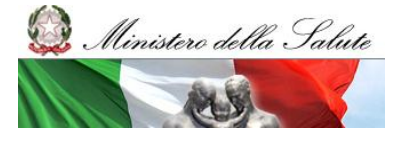

 Dispositivi Medici Manuale Utente per i Responsabili della comunicazione

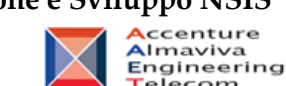

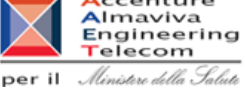

Il campo accetta solamente caratteri non numerici ed è obbligatorio in mancanza del "Numero di Banca Dati".

In presenza del "Numero di Banca Dati" il campo risulta essere disabilitato.

- **Nazione**
	- $\checkmark$  Rappresenta la nazionalità del Fabbricante del dispositivo medico. E' possibile selezionare dal menù a tendina la Nazione che si intende inserire. Il campo è obbligatorio in mancanza del "Numero di Banca Dati".

In presenza del "Numero di Banca Dati" il campo risulta essere disabilitato.

- **Codice Fiscale**
	- Rappresenta il Codice Fiscale del Fabbricante del dispositivo nel caso di persona fisica o la partita iva/vat number in caso di azienda.
		- Il campo accetta qualsiasi carattere ed è obbligatorio in mancanza del "Numero di Banca Dati".

In presenza del "Numero di Banca Dati" il campo risulta essere disabilitato.

### **Dati del Mandatario (In caso di Fabbricanti Extra UE)**

- **Denominazione**
	- $\checkmark$  Rappresenta la Denominazione del Mandatario in ambito UE nel caso in cui il Fabbricante del dispositivo medico faccia parte di un paese Extra-UE.

Indicare il nome e cognome in caso di persona fisica oppure la ragione sociale in caso di azienda.

- Il campo accetta qualsiasi carattere ed è facoltativo.
- In presenza del "Numero di Banca Dati" il campo risulta essere disabilitato.
- **Indirizzo**
	- Rappresenta l'Indirizzo dove è residente o dove è situata la sede legale del Mandatario in ambito UE nel caso in cui il Fabbricante del dispositivo medico faccia parte di un paese Extra-UE, nel formato 'Via/Piazza , civico' : ES. Via Roma , 15 . Il campo accetta qualsiasi carattere ed è facoltativo.

In presenza del "Numero di Banca Dati" il campo risulta essere disabilitato.

- **CAP/Zip Code**
	- Rappresenta il CAP (Codice di Avviamento Postale) o ZIP Code (Zone Improvement Plan Code) dove è residente o dove è situata la sede legale del Mandatario in ambito UE nel caso in cui il Fabbricante del dispositivo medico faccia parte di un paese Extra-UE.

Il campo accetta qualsiasi carattere ed è facoltativo.

In presenza del "Numero di Banca Dati" il campo risulta essere disabilitato.

- **Città**
	- Rappresenta il Comune o la Città dove è residente o dove è situata la sede legale del Mandatario in ambito UE nel caso in cui il Fabbricante del dispositivo medico faccia parte di un paese Extra-UE.
		- Il campo accetta solamente caratteri non numerici ed è facoltativo.

In presenza del "Numero di Banca Dati" il campo risulta essere disabilitato.

- **Nazione**
	- $\checkmark$  Rappresenta la nazionalità del Mandatario in ambito UE nel caso in cui il Fabbricante del dispositivo medico faccia parte di un paese Extra-UE.

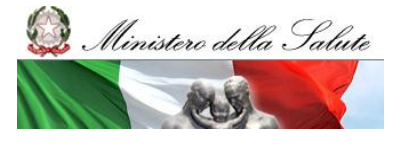

 Dispositivi Medici Manuale Utente per i Responsabili della comunicazione

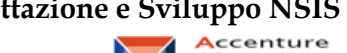

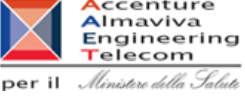

E' possibile selezionare dal menù a tendina la Nazione che si intende inserire. Il campo è facoltativo.

- **Codice Fiscale**
	- $\checkmark$  Rappresenta il Codice Fiscale del Mandatario in ambito UE nel caso in cui il Fabbricante del dispositivo medico faccia parte di un paese Extra-UE ,nel caso di persona fisica o la partita IVA/VAT Number in caso di azienda.

Il campo accetta qualsiasi carattere ed è facoltativa.

In presenza del "Numero di Banca Dati" il campo risulta essere disabilitato.

### **Sezione Informazioni generali**

- **Denominazione Commerciale**
	- Rappresenta la Denominazione attribuita dal Fabbricate al dispositivo medico oggetto dell'indagine.

Il campo accetta qualsiasi carattere ed è obbligatorio.

In presenza del "Numero di Banca Dati" il campo risulta essere disabilitato.

- **Modelli**
	- $\checkmark$  Rappresenta i modelli del dispositivo oggetto dell'indagine.

Nel caso in cui non si sia a conoscenza di tale informazione oppure nel caso in cui tale informazione non ha impatti rilevanti nell'indagine può essere indicato 'Modello Unico'.

Nel caso in cui i modelli del dispositivo siano più di uno è necessario distinguerli utilizzando il carattere ";" (ES : Modello1;Modello2;Modello3).

Il campo accetta qualsiasi carattere fino ad un massimo di 4000 ed è facoltativo.

In presenza del "Numero di Banca Dati" il campo risulta essere disabilitato.

### **Classe di rischio**

Rappresenta la Classificazione CE del dispositivo medico oggetto dell'indagine (D.L.vo 46/97attuazione Dir.CE93/42; D.L.vo 507/92; attuazione Dir. CE 90/385).

E' possibile selezionare la classe di appartenenza dal menù a tendina.

Le possibili classi di rischio sono :

- o Classe di Rischio I
- o Classe di Rischio IIA
- o Classe di Rischio IIB
- o Classe di Rischio III

Se la classe di appartenenza scelta è la I comparirà un ulteriore menù a tendina tramite il quale poter scegliere la tipologia di classe I.

Il presente campo può essere valorizzato in alternativa al campo "Impiantabile Attivo" ed è facoltativo.

In presenza del "Numero di Banca Dati" il campo risulta essere disabilitato.

### **Classe di rischio I**

 $\checkmark$  Rappresenta la classe di rischio di tipo I.

Il presente campo comparirà nel caso in cui sia stata scelta la classe di rischio I. Le possibili classi di rischio I sono

- o I-STERILI
- o I-DI MISURA
- o I-STERILI E DI MISURA

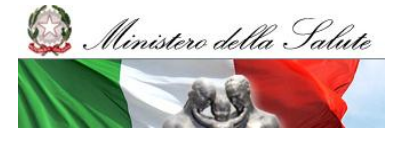

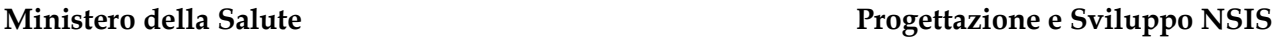

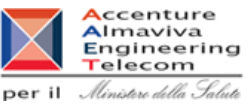

### **Impiantabile Attivo**

 $\checkmark$  Indica se il dispositivo oggetto dell'indagine è un impiantabile attivo Effettuare il check del campo nel caso in cui il dispositivo sia un impiantabile attivo. Il presente campo può essere valorizzato in alternativa alla "Classe di Rischio" ed è facoltativo.

In presenza del "Numero di Banca Dati" il campo risulta essere disabilitato.

### **Categoria Dispositivo**

 $\checkmark$  Rappresenta la categoria di appartenenza del dispositivo oggetto dell'indagine.

La categoria corrisponde al primo livello della classificazione nazionale dei dispositivi medici (CND).

- E' possibile selezionare la categoria dal menù a tendina.
- Il campo è obbligatorio in mancanza del "Numero di Banca Dati".
- In presenza del "Numero di Banca Dati" il campo risulta essere disabilitato.

### **Gruppo dispositivo**

- Rappresenta il gruppo di appartenenza del dispositivo oggetto dell'indagine.
	- Il gruppo corrisponde al secondo livello della classificazione nazionale dei dispositivi medici (CND).
	- E' possibile selezionare il gruppo dal menù a tendina.

Il presente campo viene filtrato in base alla categoria scelta e nel caso in cui non sia valorizzata la categoria il menù a tendina risulterà vuoto.

- Il campo è obbligatorio in mancanza del "Numero di Banca Dati".
- In presenza del "Numero di Banca Dati" il campo risulta essere disabilitato.

### **Tipo dispositivo**

- $\checkmark$  Rappresenta la tipologia del dispositivo oggetto dell'indagine nel caso in cui la categoria di appartenenza ricade tra i "DISPOSITIVI VARI."
	- In presenza del "Numero di Banca Dati" e/o nel caso in cui la categoria scelta è diversa da "DISPOSITIVI VARI" il campo non è visibile.
	- Il campo accetta qualsiasi carattere ed obbligatorio in mancanza del "Numero di Banca Dati".

### **Campo di Applicazione**

 Rappresenta i possibili campi di applicazione del dispositivo oggetto dell'indagine, nell'elenco sono riportate le discipline ospedaliere.

Per scegliere più campi di applicazione mantenere premuto il tasto Ctrl della tastiera e cliccare con il tasto sinistro del mouse sul campo di applicazione da selezionare. Il campo è obbligatorio.

Dopo aver valorizzato tutti i campi previsti in questa sezione premere il pulsante **Conferma** per aggiungere il dispositivo all'elenco dei dispositivi oggetto dell'indagine.

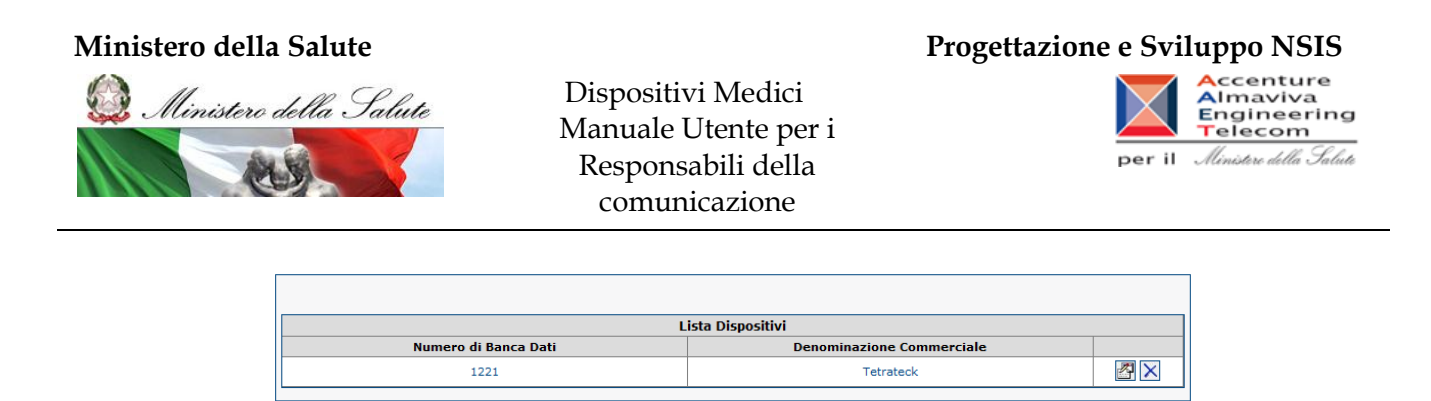

Indietro Avanti

\* Campi obbligatori

 **Figura 16 – Elenco Dispositivi**

Per poter modificare un dispositivo occorre premere il tasto **Modifica** posizionato accanto al dispositivo che si vuole modificare.

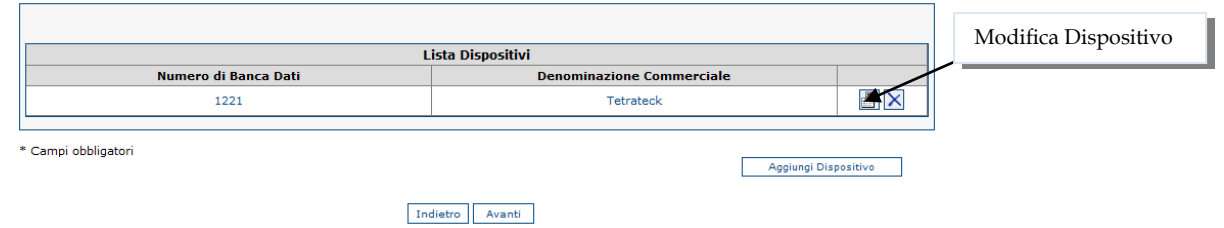

Aggiungi Dispositivo

 $\Box$ 

 **Figura 17 – Modifica Dispositivo**

Alla pressione del tasto Modifica vengono ripresentati i dati precedentemente inseriti. Effettuare le modifiche e premere il tasto **Conferma** per renderle effettive.

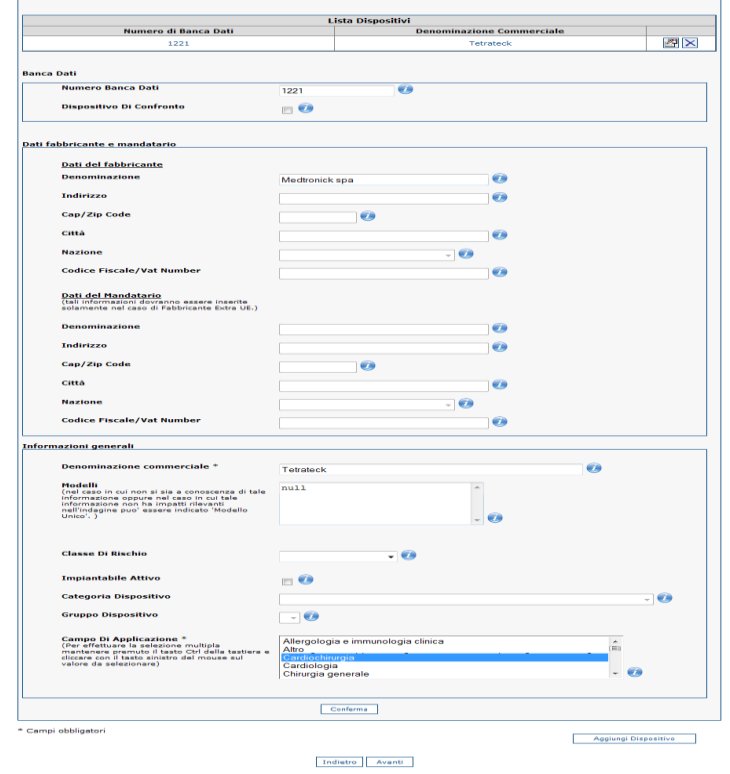

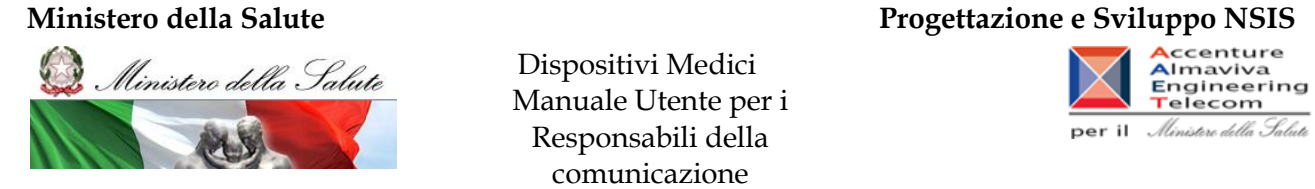

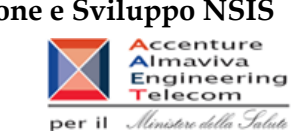

### **Figura 18 – Modifica Dispositivo**

Per poter eliminare un dispositivo occorre premere il tasto **Elimina** posizionato accanto al dispositivo che si vuole eliminare. Alla pressione del tasto il dispositivo sarà eliminato dall'elenco.

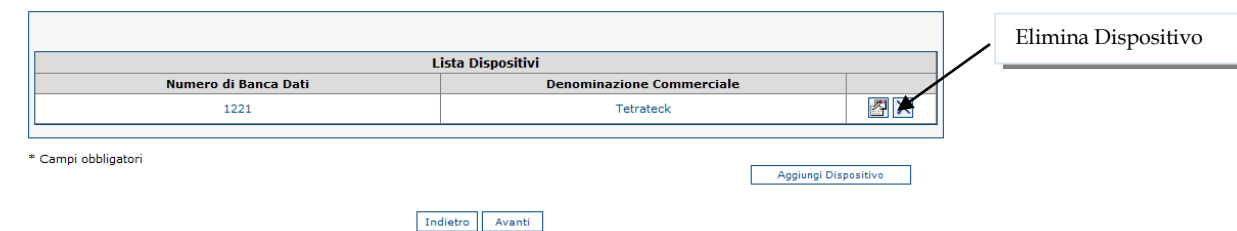

**Figura 19 – Elimina Dispositivo**

Dopo aver inserito tutti i dispositivi oggetto dell'indagine, premere il pulsante **Avanti** per procedere alla sezione successiva "Dati Indagine".

Da tale sezione è possibile tornare alla sezione "Dati Centri Clinici" premendo il pulsante **Indietro.**

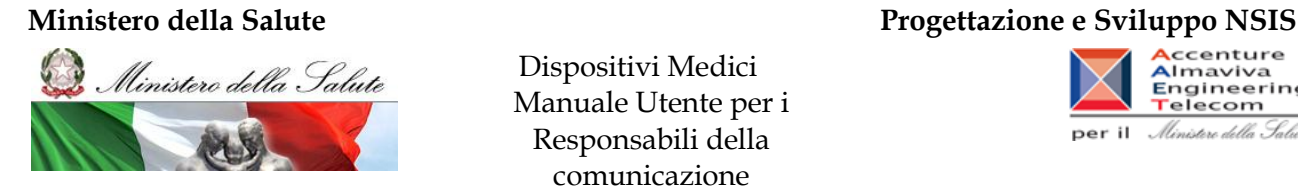

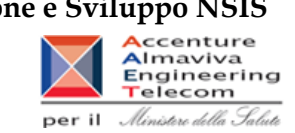

<span id="page-30-0"></span>*6.5 Dati Indagine*

Questa sezione consente di inserire le informazioni riguardanti l'indagine clinica su un dispositivo già marcato CE (Post-Market), specificando il disegno dello studio, l'eventuale coinvolgimento di una C.R.O. (Clinical Research Organization), le informazioni generali sul protocollo e sull'obiettivo d'indagine e sulla popolazione di studio.

Nel caso di studi Multicentrici Internazionali dovranno essere specificati i paesi stranieri partecipanti.

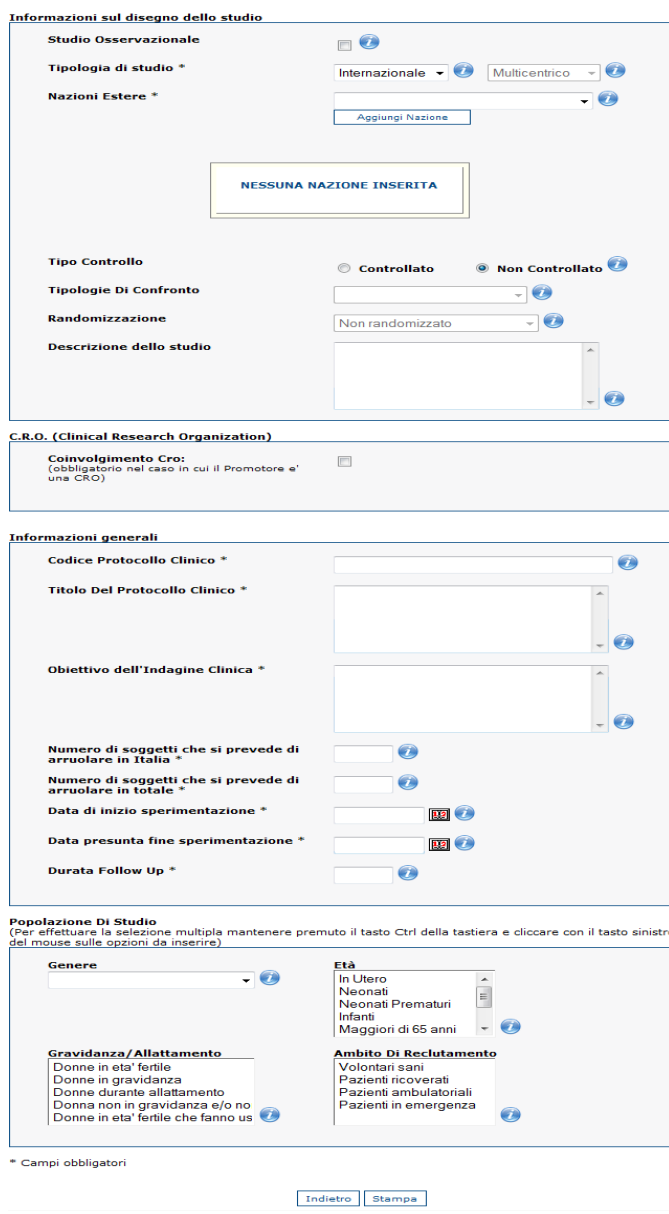

 **Figura 20 – Dati Indagine Clinica**

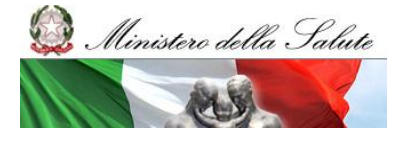

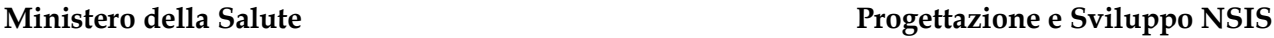

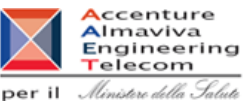

### **Sezione Informazioni sul disegno dello studio**

### **Studio Osservazionale**

 $\checkmark$  Indica se l'indagine è a fini osservazionali o meno. Effettuare il check del campo nel caso in cui l'indagine è a fini osservazionali. In caso di studi osservazionali non è prevista la randomizzazione. Il campo è facoltativo.

### **Tipologia di studio**

 $\checkmark$  Indica se l'indagine si svolge solamente in Italia o anche all'Estero, in uno o più centri clinici.

Selezionare la tipologia di studio dai menù a tendina :

- o Nazionale (coinvolge solamente centri clinici Italiani)
- o Internazionale (coinvolge anche centri clinici Esteri)

e

- o Monocentrico (si svolge in un solo centro clinico)
- o Multicentrico (si svolge in più centri clinici)

Nel caso in cui l'indagine coinvolga anche centri esteri (Internazionale) dovranno essere specificate le nazioni estere nelle quali sono situati tali centri.

### **Nazioni strutture estere**

 Rappresentano le nazioni estere nelle quali sono situati i centri clinici coinvolti in indagini Multicentriche Internazionali.

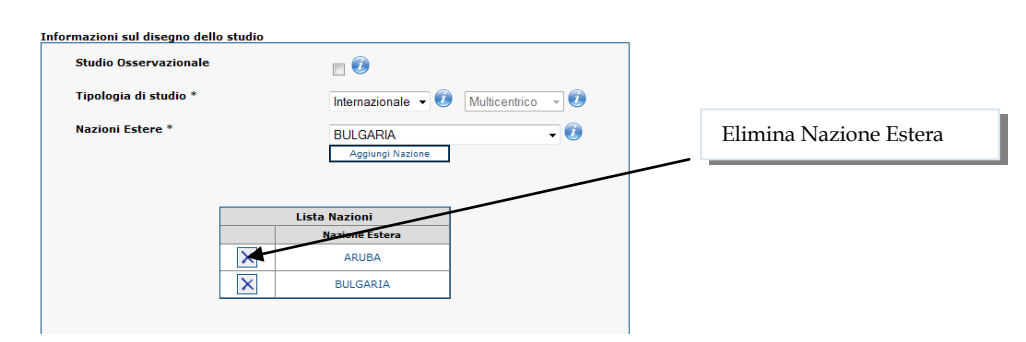

### **21 – Aggiungi Nazioni Estere**

Selezionare la Nazione dal menù a tendina e premere il tasto **Aggiungi Nazione** per inserire la nazione estera nell'elenco.

Per poter eliminare una nazione estera occorre premere il tasto **Elimina** posizionato accanto alla nazione da eliminare come mostrato nella Figura 21.

Dovrà essere inserita almeno una nazione estere per indagini Multicentriche Internazionali.

- **Tipologia di controllo** 
	- Indica se lo studio è controllato o meno. Uno studio è controllato quando il dispositivo oggetto dell'indagine è messo a confronto con altro/i dispositivo/i. In caso di studi non controllati non è prevista la randomizzazione. Il campo è facoltativo.
- **Tipologie di confronto**

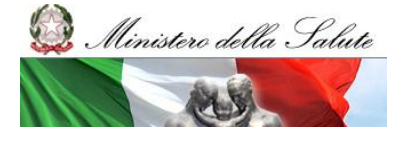

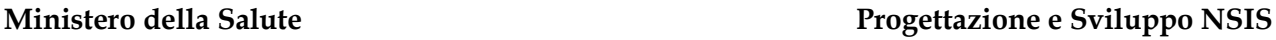

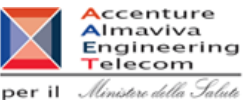

 Rappresenta la tipologia di confronto adottato nel caso di indagini Controllate. Selezionare la tipologia di Confronto dal menù a tendina: Il campo è facoltativo.

### **Randomizzazione**

 $\checkmark$  Rappresenta il tipo di Randomizzazione per indagini controllate e non osservazionali.

Viene impostato automaticamente a 'Non Randomizzato' per studi osservazionali o non controllati.

Selezionare la tipologia di Randomizzazione dal menù a tendina: Il campo è facoltativo.

### **Descrizione dello studio**

 $\checkmark$  Rappresenta una breve descrizione dello studio Il campo accetta qualsiasi carattere ed è facoltativo.

### **Sezione C.R.O (Clinical Research Organization)**

### **Coinvolgimento CRO**

- Indica se nello svolgimento dell'indagine è coinvolta una C.R.O. Effettuare il check del campo nel caso in cui nell'indagine sia coinvolta una C.R.O. Il campo è obbligatorio nel caso in cui il Promotore dell'indagine (Altro Soggetto Promotore) è una C.R.O.
- **Denominazione ed indirizzo CRO**
	- Rappresenta la denominazione e l'indirizzo dell'eventuale C.R.O. coinvolta nell'indagine.(ES. CRO di Udine - Via Roma,12 (00145) Udine). Il campo è obbligatorio.

### **Sezione Informazioni Generali**

- **Codice protocollo clinico**
	- $\checkmark$  Rappresenta il codice di protocollo clinico assegnato allo studio.

Tale codice dovrà essere utilizzato come riferimento per comunicazioni successive al Ministero della Salute che riguardino la stessa indagine (modifiche ed integrazioni dei dati, ivi comprese la data di interruzione e conclusione e i risultati dell'indagine clinica).

Il campo accetta qualsiasi carattere ed è obbligatorio.

- **Titolo del protocollo clinico**
	- $\checkmark$  Rappresenta il titolo del protocollo clinico.
		- Il campo accetta qualsiasi carattere fino ad un massimo di 4000 ed è obbligatorio.
- **Obiettivo dell'Indagine Clinica**
	- $\checkmark$  Rappresenta una breve descrizione sulle finalità dell'indagine.
	- Il campo accetta qualsiasi carattere fino ad un massimo di 4000 ed è obbligatorio.
- **Numero di soggetti che si prevede di arruolare in Italia**
	- $\checkmark$  Rappresenta il numero dei soggetti che si prevede di arruolare nei centri italiani coinvolti nell'indagine.

Tale numero non può superare il numero di soggetti che si prevede di arruolare in totale.

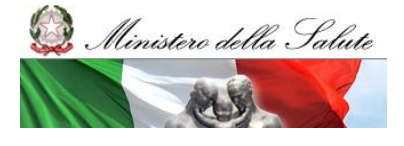

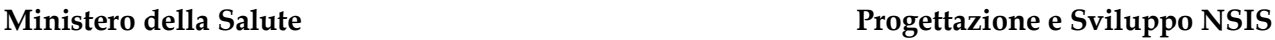

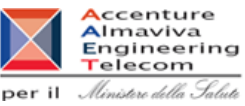

Il campo accetta solamente caratteri numerici ed è obbligatorio.

- **Numero di soggetti che si prevede di arruolare in totale**
	- Rappresenta il totale dei soggetti che si prevede di arruolare in tutti i centri coinvolti nell'indagine.

Nel caso di studi Monocentrici o Multicentrici Nazionali dovrà coincidere con il numero di soggetti che si prevede di arruolare in Italia.

Il campo accetta solamente caratteri numerici ed è obbligatorio.

### **Data di inizio Indagine Clinica**

 $\checkmark$  Rappresenta la data effettiva di inizio indagine, ossia di arruolamento del primo paziente nel primo centro coinvolto nell'indagine. La data è selezionabile da un calendario che appare alla pressione dell'icona posizionata vicino al campo di testo. Il campo è obbligatorio.

### **Data presunta di fine Indagine Clinica**

- Rappresenta la data presunta di fine indagine ,compresa la fase di follow-up.
	- La data è selezionabile da un calendario che appare alla pressione dell'icona posizionata vicino al campo di testo.

Tale data deve essere successiva alla data di inizio sperimentazione.

Il campo è obbligatorio.

### **Durata del follow up**

 $\checkmark$  Rappresenta la durata espressa in mesi degli esami di controllo programmati (followup) per ogni singolo soggetto arruolato.

Nel caso in cui non sia presente o non si è a conoscenza della durata del follow-up indicare 0.

Il campo è obbligatorio.

### **Sezione Popolazione di Studio**

- **Genere**
	- $\checkmark$  Rappresenta il genere di soggetti che, secondo il protocollo, possono essere arruolati per l'indagine.

Selezionare il genere dal menù a tendina.

- Le opzioni possibili sono :
	- o Maschile
	- o Femminile
	- o Entrambi

Il campo è facoltativo.

- **Età**
	- Rappresenta la fascia d'età dei soggetti che, secondo il protocollo, possono essere arruolati per l'indagine. Per scegliere più fasce di età mantenere premuto il tasto Ctrl della tastiera e cliccare con il tasto sinistro del mouse sulle opzioni da inserire. Il campo è facoltativo.

### **Gravidanza/Allattamento**

 $\checkmark$  Rappresenta, nel caso di soggetti arruolati di sesso femminile, lo stato relativo alla maternità.

Per scegliere più opzioni mantenere premuto il tasto Ctrl della tastiera e cliccare con il tasto sinistro del mouse sulle opzioni da inserire.

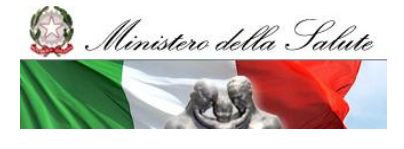

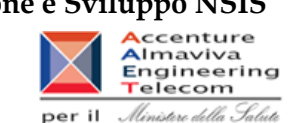

Il campo è facoltativo.

### **Ambito di reclutamento**

 $\checkmark$  Rappresenta la tipologia di soggetti/pazienti che, secondo il protocollo, possono essere arruolati. Per scegliere più opzioni mantenere premuto il tasto Ctrl della tastiera e cliccare con il tasto sinistro del mouse sulle opzioni da inserire. Il campo è facoltativo.

Da tale sezione è possibile tornare alla sezione "Dati Dispositivi" premendo il pulsante **Indietro.**

Dopo aver valorizzato tutti i campi previsti in questa sezione premere il tasto **Stampa** per produrre il documento PDF contenente tutte le informazioni inserite nel modulo.

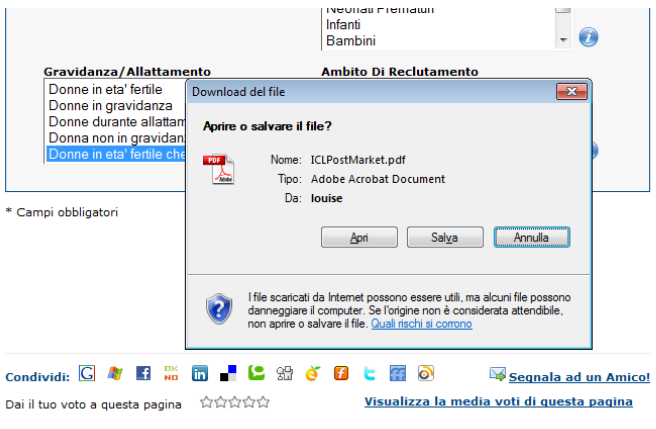

 **22 – Stampa documento PDF**

Premendo sul tasto **Annulla** sarà possibile tornare nella sezione "Dati Indagine" del modulo.

Premendo sul tasto **Salva** sarà possibile salvare una copia del documento PDF.

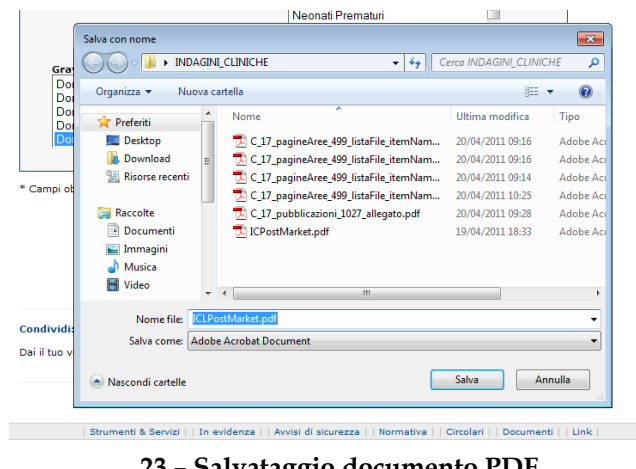

 **23 – Salvataggio documento PDF**

Premendo sul tasto **Apri** sarà mostrata un'anteprima del documento PDF.

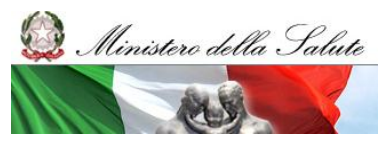

 Dispositivi Medici Manuale Utente per i Responsabili della comunicazione

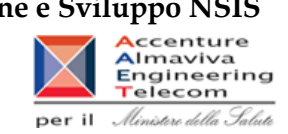

NB: Per poter aprire un documento PDF deve essere installato sulla postazione di lavoro il prodotto software Adobe Reader nella versione 8 o superiore.

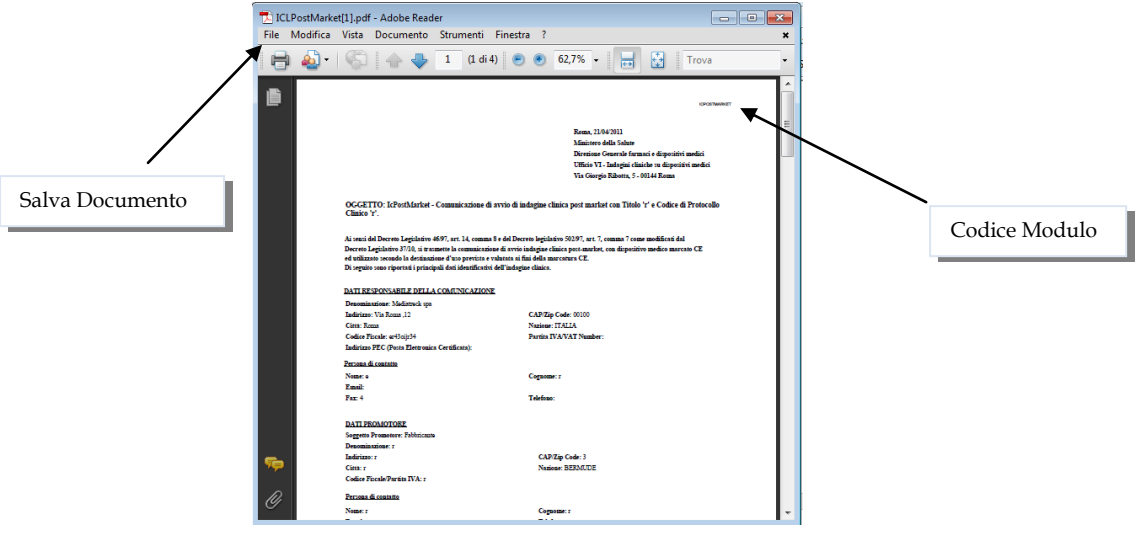

**24 – Anteprima documento PDF**

Per salvare il documento da Adobe Reader selezionare File > Salva una Copia

Il documento PDF deve essere inviato al Ministero della Salute secondo le modalità previste nel successivo paragrafo.

### <span id="page-35-0"></span>**7. Modalità di invio della comunicazione**

### <span id="page-35-1"></span>*7.1 Invio comunicazione tramite PEC*

Nel caso in cui la persona autorizzata all'invio della comunicazione indicata nella sezione "Dati Responsabile della comunicazione" sia in possesso di una sua casella di PEC oppure della casella di PEC del Responsabile della Comunicazione può inviare la comunicazione al Ministero della Salute all'indirizzo di PEC **[DGFDM@POSTACERT.SANITA.IT](mailto:DGFDM@POSTACERT.SANITA.IT) :**

- o Allegando alla e-mail il documento PDF generato comprensivo di tutte le sue pagine.
- o Indicando nell'Oggetto della e-mail :
	- $\checkmark$  Il codice del modulo presente in alto a destra nel documento PDF, come mostrato in Figura 24.
	- $\checkmark$  Il codice di protocollo clinico.

Esempio Oggetto : <Codice Modulo> - Comunicazione di avvio indagine clinica Post-Market con codice di protocollo clinico <Codice Protocollo Clinico>.

### <span id="page-35-2"></span>*7.2 Invio comunicazione tramite e-mail firmando elettronicamente il documento PDF*

Nel caso in cui la persona autorizzata all'invio della comunicazione indicata nella sezione del modulo "Dati Responsabile della comunicazione" non sia in possesso di una casella di PEC può

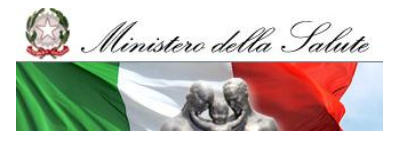

 Dispositivi Medici Manuale Utente per i Responsabili della comunicazione

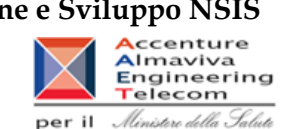

inviare la comunicazione al Ministero della Salute all'indirizzo e-mail  $\rightarrow$ **[DGFDM@POSTACERT.SANITA.IT](mailto:DGFDM@POSTACERT.SANITA.IT) :**

- o Firmando elettronicamente il documento PDF generato, comprensivo di tutte le sue pagine ed allegandolo all'e-mail.
- o Indicando nell'Oggetto della e-mail :
	- $\checkmark$  Il codice del modulo presente in alto a destra nel documento PDF, come mostrato in Figura 24.
	- $\checkmark$  Il codice di protocollo clinico.

Esempio Oggetto : <Codice Modulo> - Comunicazione di avvio indagine clinica Post-Market con codice di protocollo clinico <Codice Protocollo Clinico>.

### <span id="page-36-0"></span>*7.3 Invio comunicazione tramite raccomandata*

Nel caso in cui la persona autorizzata all'invio della comunicazione indicata nella sezione del modulo "Dati Responsabile della comunicazione" non sia in possesso di una casella di PEC può inviare la comunicazione al Ministero della Salute tramite raccomandata.

La persona autorizzata all'invio della comunicazione dovrà :

- o Stampare il documento PDF.
- o Firmare il documento nell' apposita sezione.
- o Inserire la stampa comprensiva di tutte le sue pagine e la fotocopia del proprio documento di identità (Carta di Identità o Passaporto) all'interno di una busta chiusa ed inviarla all'indirizzo :

### **Ministero della salute Dipartimento dell'Innovazione Direzione Generale dei Farmaci e dei Dispositivi Medici - Ufficio VI Viale Giorgio Ribotta, 5 00144 Roma**

### <span id="page-36-1"></span>**8. Contenuto del documento PDF**

Il documento PDF generato al termine della compilazione del modulo elettronico contiene:

- $\checkmark$  Una sezione con tutte le informazioni inserire nel modulo.
- $\checkmark$  Una sezione che la persona autorizzata all'invio della comunicazione dovrà sottoscrivere nel caso di invio tramite raccomandata, con :
	- o L'impegno all'invio tempestivo delle modifiche e delle integrazioni dei dati dell'indagine, ivi comprese la data di interruzione e conclusione.
	- o L'autodichiarazione da parte della persona autorizzata all'invio della comunicazione sull'esattezza dei dati inseriti nel modulo (art. 76 del Testo Unico, D.P.R. 28 dicembre 2000,n.445).
	- o La liberatoria al trattamento elettronico dei dati personali presenti nel modulo ai sensi e per gli effetti del D.lgs 196/2003.

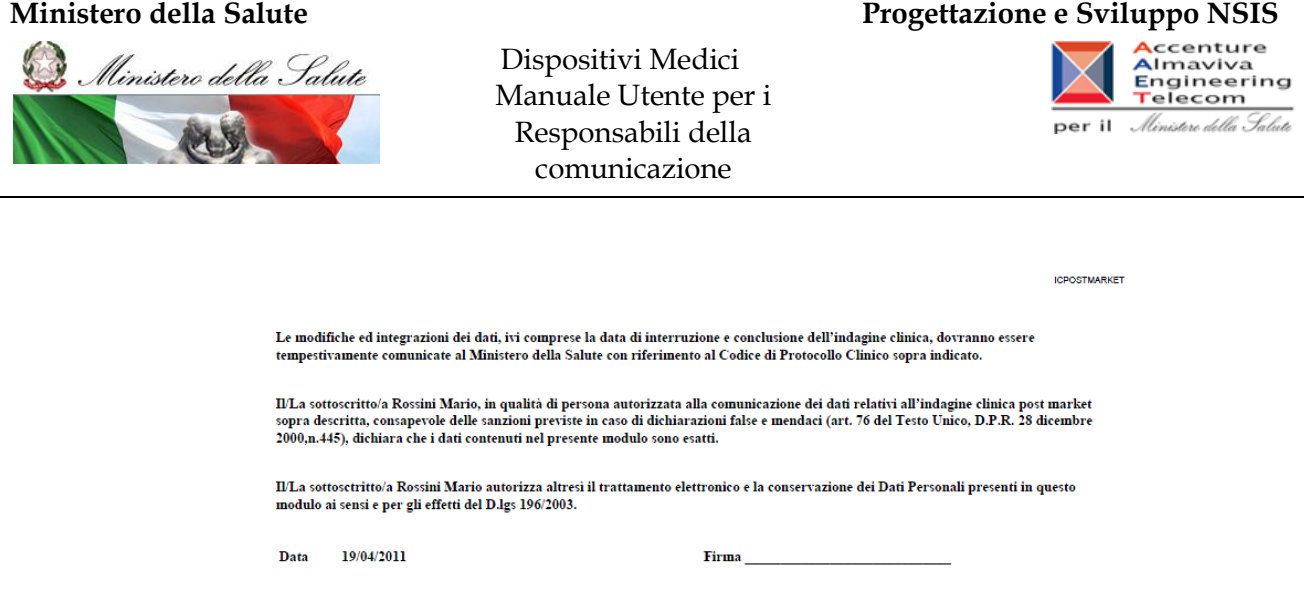

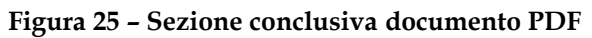

### <span id="page-37-0"></span>**9. Comunicazioni successive all'avvio dell'indagine**

Successivamente all'avvio dell'indagine, il Promotore dovrà comunicare al Ministero della Salute la data di conclusione o di eventuale interruzione, nonché i risultati a cui ha portato l'indagine clinica effettuata.

- $\checkmark$  Pubblicazioni su riviste medico/scientifiche
- $\checkmark$  Inclusione del dispositivo in prontuari regionali/aziendali
- Altro

Tali comunicazioni potranno essere effettuate tramite PEC , e-mail o raccomandata facendo sempre riferimento, nell'oggetto della comunicazione, al codice di protocollo clinico.